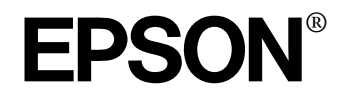

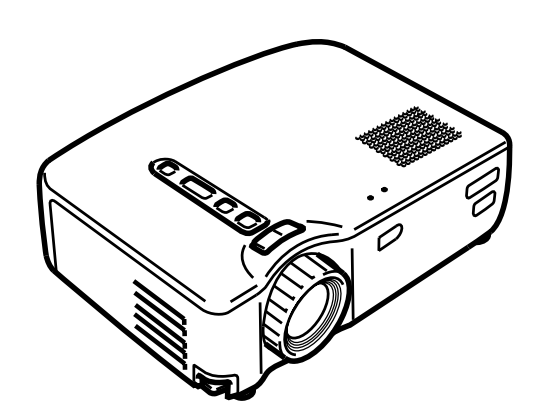

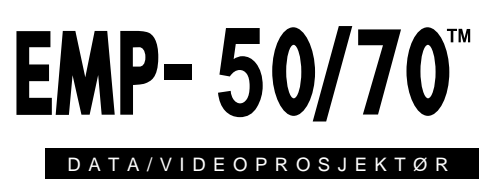

Brukerveiledning

EMP-50\_e.book Page 1 Thursday, June 28, 2001 12:36 PM

# **Kontrollere tilbehør**

Når du pakker ut prosjektøren og tilbehøret, må du kontrollere at følgende enheter følger med.

Hvis noen enheten mangler, må du ta kontakt med leverandøren eller Epsonservicesenter.

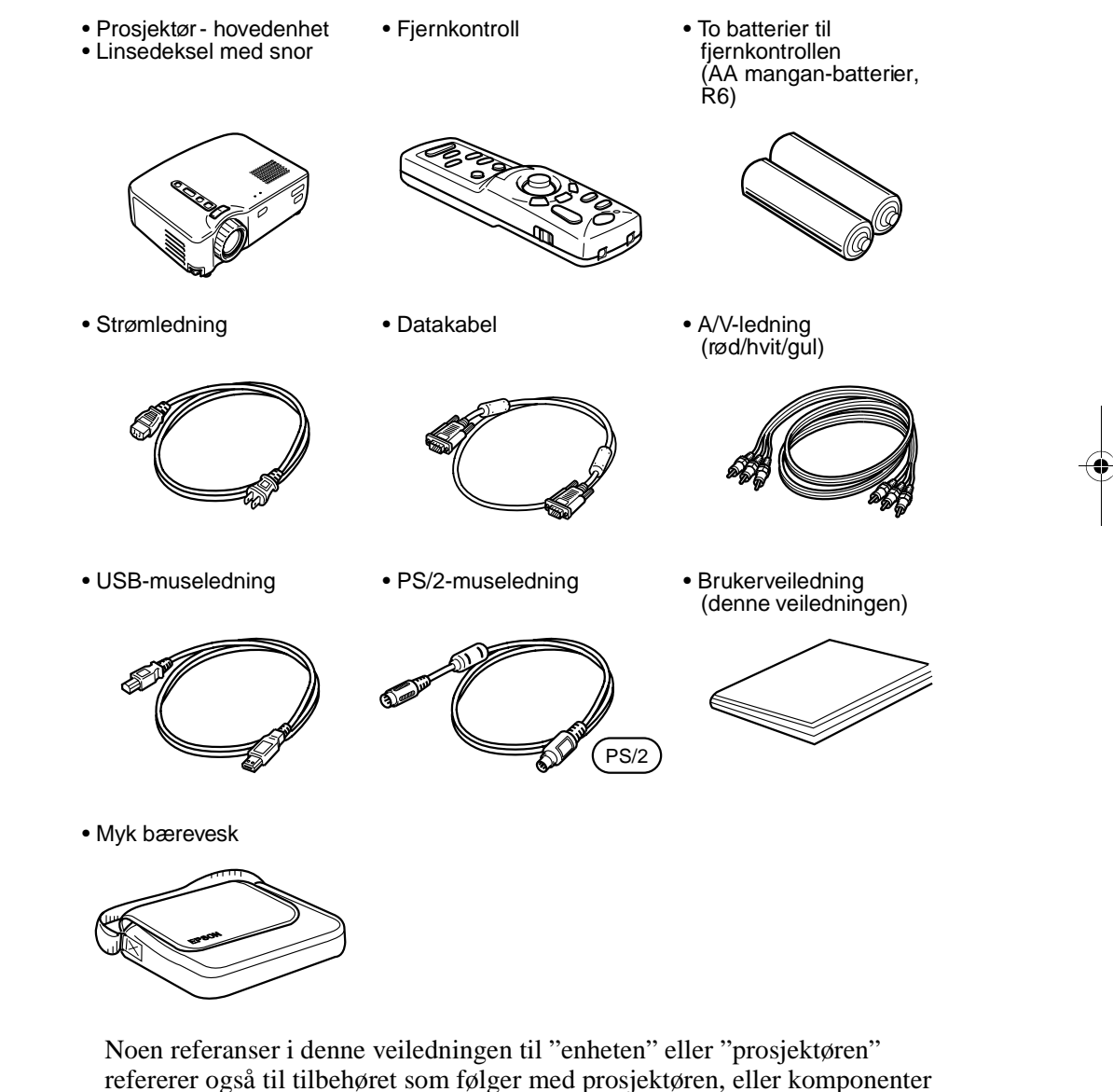

som selges separat.

EMP-50\_e.book Page 1 Thursday, June 28, 2001 12:36 PM

# **I denne brukerveiledningen**

## **Komme i gang**

Sikkerhetsforanstaltninger samt navn på komponenter og funksjoner

#### **Plassering**

Merknader om plassering, plasseringsintruksjoner, samt informasjon om skjermstørrelse og projiseringsavstand.

#### **Projisere bilder**

Kople til forskjellig utstyr, og projisere og justere bilder

#### **Hva du kan gjøre**

Funksjoner som får mest mulig ut av prosjektøren

#### **Menyfunksjoner (kun fjernkontroll)**

Grunnleggende menyfunksjoner og -innstillinger

# **Feilsøking** Feilsøker projiseringsfeil, dårlig projisering og andre problemer

## **Vedlikehold** Skifte lampe og rutinemessig vedlikehold og omsorg

#### **Generelle merknader**

Ekstradeler, forsendelsesinstruksjoner, ordliste, indeks, spesifikasjoner og internasjonalt garantisystem

EMP-50\_e.book Page 2 Thursday, June 28, 2001 12:36 PM

**B** 

 $\overline{\Leftrightarrow}$ 

# **Innholdsfortegnelse**

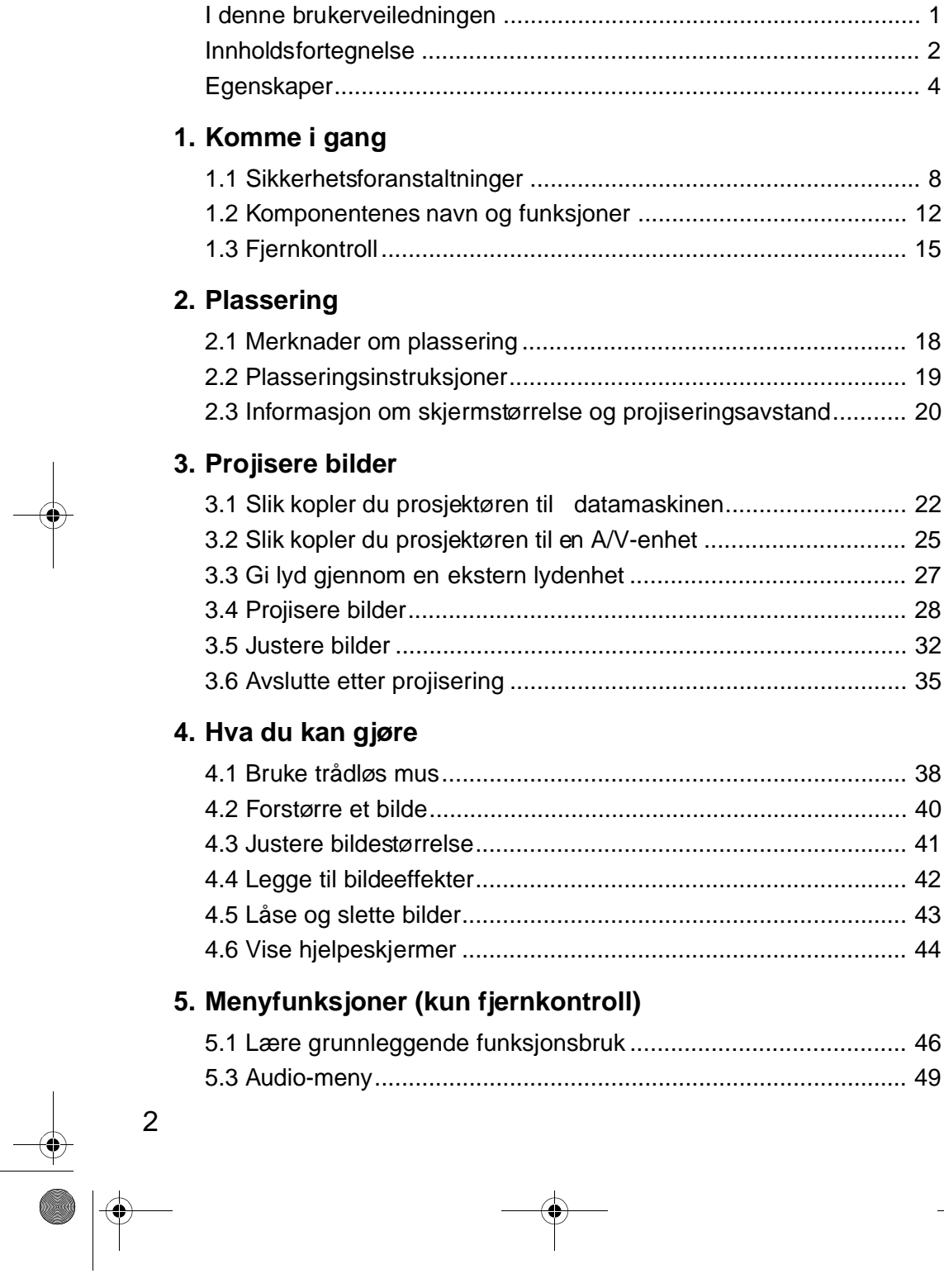

 $\overline{\bigoplus_{\text{EMP-50\_e.book} \text{Page 3} }}$  Thursday, June 28, 2001 12:36 PM

**O** 

 $\overline{\bigoplus}$ 

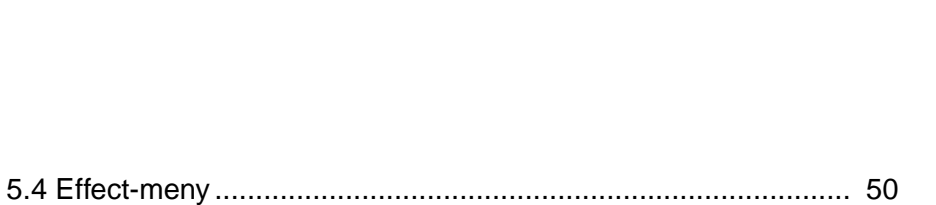

 $\mathbf{3}$ 

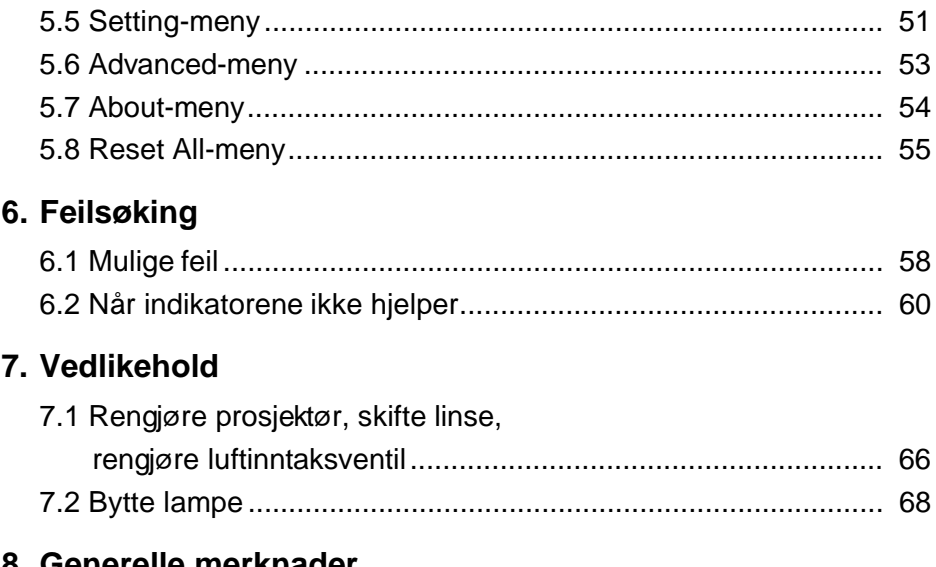

#### elle merkna

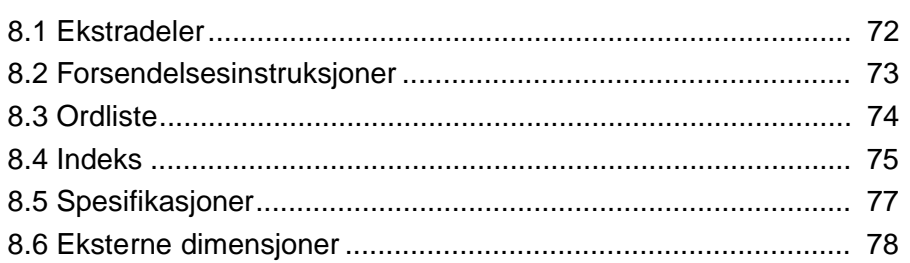

EMP-50\_e.book Page 4 Thursday, June 28, 2001 12:36 PM

# **Egenskaper**

#### **Kompakt og lett**

Den kompakte, lette utformingen av prosjektøren (6,6 liter og om lag 3,1 kg) gjør det lett å bære prosjektøren.

#### **Klare, skarpe bilder**

Selv om prosjektøren er kompakt, gir den klare, skarpe presentasjoner på godt belyste steder.

#### **Global videosignalkompatibilitet**

Enheten projiserer stort sett alle videosignalformatene som bruke si verden, deriblant NTSC, NTSC4.43, PAL, M-PAL, N-PAL, PAL60, og SECAM.

#### **Klarere videobilder**

Det er mulig å projisere tydelige videobilder fra sammensatt video- og S-videoinntak.

#### **"Keystone"-rettelse (se side 33 og 51)**

Med denne innebygde funksjonen kan du lett rette trapesformete skjevheter som forårsakes av projiseringsvinkelen.

#### **Trådløs mus som fjernkontroll av datamusfunksjoner (se side 38)**

Med fjernkontrollen kan du ha trådløs kontroll over flere projiseringsfunksjoner, som markør/stempel, horisontal linje, og forstørrelse/ forminsking av bilde.

#### **Presenstasjonseffekt-funksjon (fjernkontrollens Effect-knapp, se side 42)**

Du kan bruke fjernkontrollens Effect-knapp til å lage effektive presentasjoner.

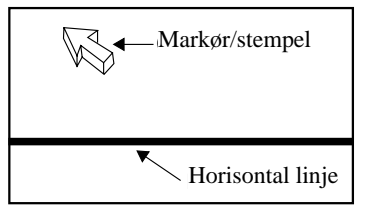

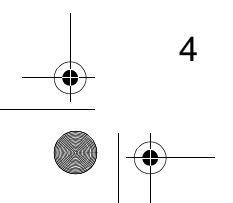

EMP-50\_e.book Page 5 Thursday, June 28, 2001 12:36 PM $\pmb{\Downarrow}$ 

> **E-Zoom-funksjon (fjernkontrollens E-Zoom-knapp, se side 40)** Forstørrer et bilde (fra standard til 4x størrelsen vertikalt og horisontalt).

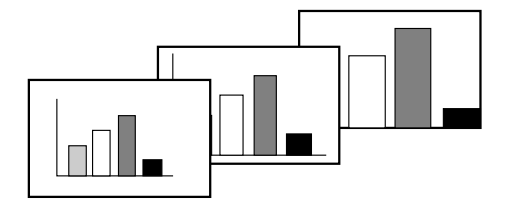

**Automatisk endring av bildestørrelse med Wide/Tele-knappen (se side 41)** Gjør det mulig å forstørre og forminske bilder.

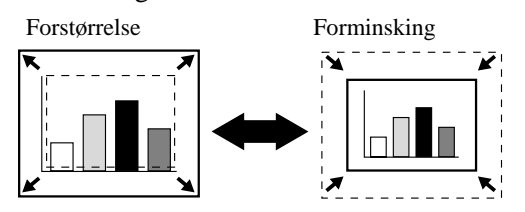

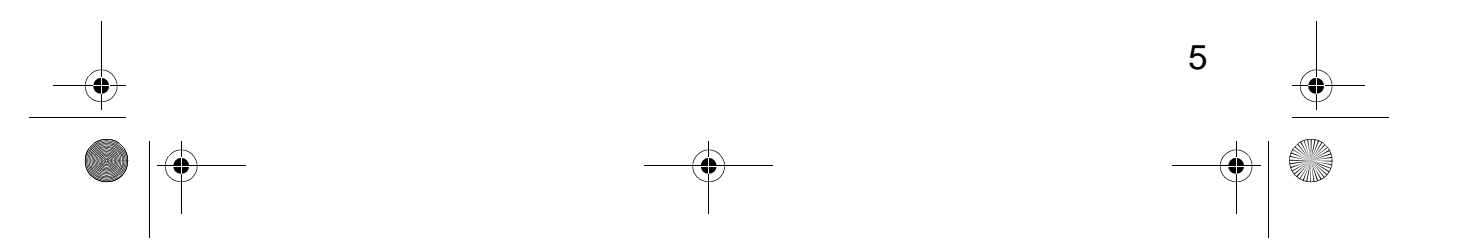

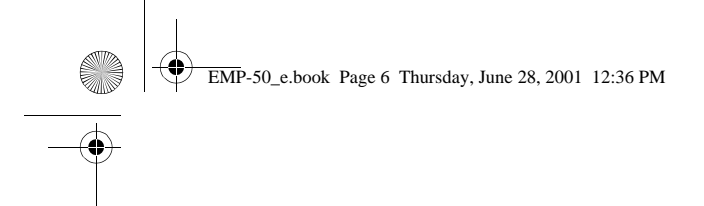

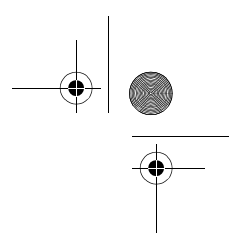

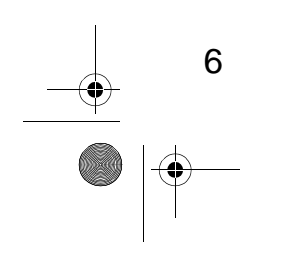

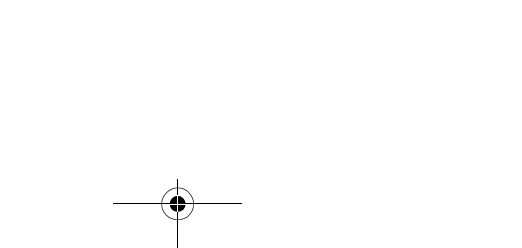

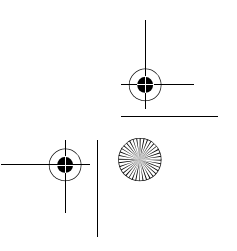

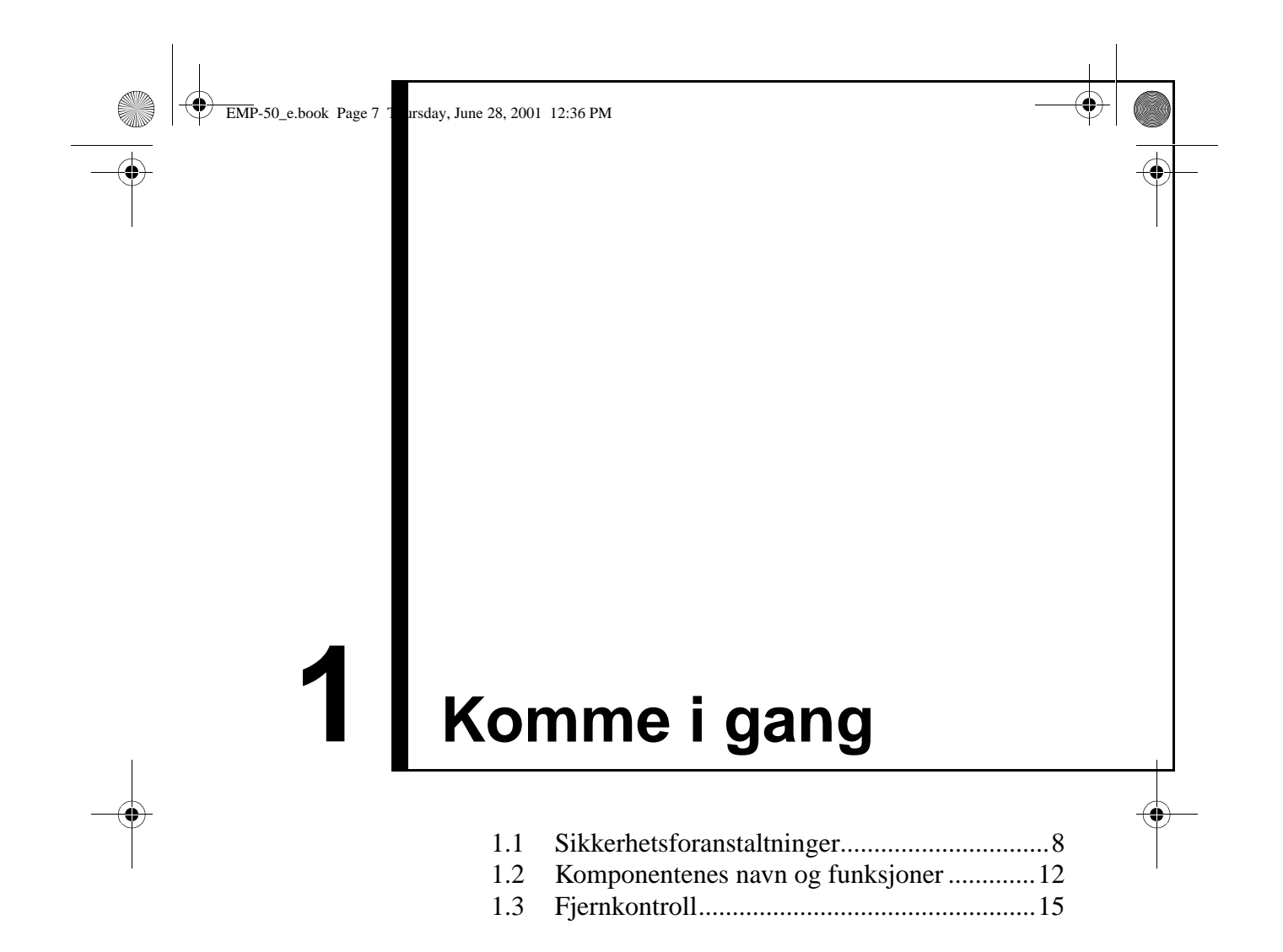

EMP-50\_e.book Page 8 Thursday, June 28, 2001 12:36 PM

# **1.1 Sikkerhetsforanstaltninger**

Les disse sikkerhetsforanstaltningene for å kunne bruke prosjektøren på en sikker og korrekt måte.

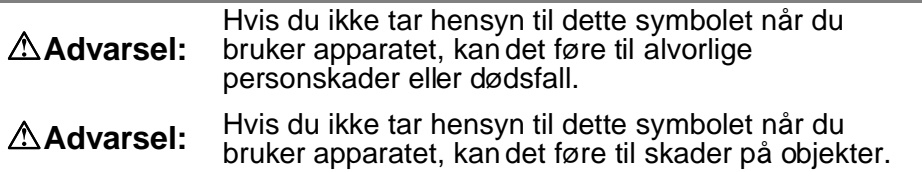

#### **Advarsel:**

**Hvis én av følgende funksjonsfeil oppstår, må du straks slå av og kople fra prosjektøren, og ta kontakt med en leverandør eller et Epson-servicesenter.**

- Røy, lukt eller unormal lyd
- Prosjektørfeil eller ingen lyd
- Det kommer vann eller et fremmedlegeme inn i enheten

• Enheten detter i bakken, eller andre skader på kabinettet

Fortsatt bruk kan føre til brann eller elektrisk støt.

Det kan vare farlig å reparere enheten selv, og du bør aldri prøve dette.

#### **Kun utdannet servicepersonell bør åpne prosjektørkabinettet, og ingen bør demontere eller modifisere enheten.**

Kabinettet inneholder mange høyspenningskomponenter, som kan forårsake brann, elektrisk støt eller andre ulykker.

#### **Bruk kun den spenningen som er indikert på selve enheten.**

Hvis du bruker en annen spenning, kan det forårsake brann eller elektrisk støt.

#### **Kontroller at spesifikasjonene for strømledningen er korrekte.**

Prosjektøren kommer med en strømledning som stemmer overens med spesifikasjonene i landet der prosjektøren ble kjøpt. Hvis du bruker prosjektøren i et annet land enn der du kjøpte den, må du på forhånd kontrollere spenningen i strømforsyningen og utformingen av stikkontakten i det nye landet. Sørg for at du får en strømledning som stemmer overens med spesifikasjonene for det nye landet.

#### **Ikke bruk en skadd strømledning.**

Det kan resultere i brann eller elektrisk støt.

Behandle strømledningen på følgende måte:

- Ikke modifiser strømledningen.
- Ikke plasser tunge gjenstander på strømledningen.
- Ikke bøy, vri eller dra hardt i strømledningen.

• Ikke legg strømledningen i nærheten av varmeutstyr.

Hvis strømledningen blir ødelagt, bør du ta kontakt med en leverandør eller et Epson-servicesenter.

8

EMP-50\_e.book Page 9 Thursday, June 28, 2001 12:36 PM

#### **Se aldri direkte inn i linsen mens prosjektøren er slått på.**

Det intense lyst kan skadet synet ditt. Vær spesielt forsiktig når små barn er tilstede.

#### **Vær forsiktig når du håndterer strømledningen og enhetskoplingen.**

Feil bruk kan føre til brann eller elektrisk støt.

Behandle strømledningen og koplingsstykkene på følgende måte:

- Ikke overbelast ledningsnettet.
- Ikke sett inn et støvete eller skittent støpsel eller koplingsstykke inn i en stikkontakt.
- Sett det helt inn.
- Ikke dra det ut når du er våt på hendene.
- Ikke bruk kabelen til å dra ut støpselet eller koplingsstykket. Hold alltid i selve støpselet eller koplingsstykket.

#### Prosjektøkabinettet inneholder linser, en lampe og mange andr **glasskomponenter.**

Når du håndterer ødelagte komponenter, må du passe på at du ikke skader deg på fragmentene. Ta kontakt med en leverandør eller et Epson-servicesenter hvis prosjektøren må repareres.

#### **Ikke plasser knuselige objekter, væskeholdige beholdere, medisiner eller liknende ting på enheten.**

Søl eller gjennomtrenging kan føre til brann eller elektrisk støt.

**Ikke sett inn eller mist metallobjekter, brennbare objekter eller andre fremmedlegemer i enhetens krafttilførsel eller utløpsventiler** Det kan resultere i brann eller elektrisk støt.

#### **Ikke plasser enheten eller fjernkontroll med batterier, i en lukket bil, et området med direkte sollys, klimaanlegg eller ovnsutløp, eller andre områder med høy temperatur.**

9

Varme kan deformere enheten eller fjernkontrollen, eller forårsake funksjonssvikt i interne komponenter, noe som kan føre til brann.

EMP-50\_e.book Page 10 Thursday, June 28, 2001 12:36 PM

## **Advarsel:**

**Ikke sitt, stå eller sett tunge objekter på enheten.** Den kan velte eller knuses, noe som kan føre til skader.

#### **Ikke sett enheten på et ustøtt underlag, hellende sted eller andre ustabile områder.**

Enheten kan velte og forårsake skader.

**Monter og oppbevar enheten utilgjengelig for barn.** Enheten kan velte og forårsake skader.

#### **Ikke plasser enheten på et fuktig eller skittent område, nær et matlagningsområde eller et fuktingsanlegg, eller i veien for røyk eller damp.**

Det kan resultere i brann eller elektrisk støt.

#### **Ikke blokker enhetens ventilasjonsfugene. Blokkering forårsaker oppbygging av intern varme, og kan forårsake brann. Ikke plasser enheten på følgende steder:**

• I skap, bokhyller eller andre trange steder med dårlig ventilasjon.

• På golvtepper, sengetøy eller tepper

• Ikke dekk enheten med tepper ,gardiner, duker eller annet tøy.

Hvis du plasserer den ved veggen, må den være minst 20 cm fra veggen.

#### **Trekk alltid ut støpselet hvis det går lang tid mellom hver gang prosjektøren brukes.**

Eller kan det føre til brann.

10

## **Når du flytter enheten, må du skru av og kople fra enheten, og passe på at alle ledningene er frakoplet.**

Ellers kan det resultere i brann eller elektrisk støt.

#### **Fjern aldri lampen rett etter bruk. Når du har skrudd av prosjektøren, må du la den kjøle seg ned i en time.**

Varme kan forårsake brannskader eller andre skader.

EMP-50\_e.book Page 11 Thursday, June 28, 2001 12:36 PM

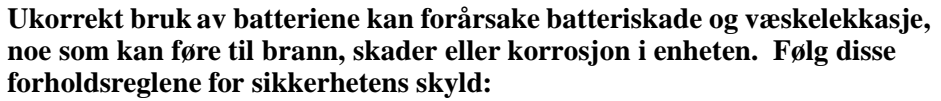

- Ikke bland sammen batterier av forskjellig type og alder.
- Bruk kun de batteriene som spesifiseres i brukerveiledningen.
- Hvis batteriet lekker, må du tørke lekkasje med en klut eller lignende, og legge i nye batterier.
- Bytt straks utgåtte batterier.
- Fjern batteriene når enheten ikke brukes over lengre perioder.
- Ikke varm batteriene eller kast dem i en ild eller væske.
- Pass på at du legger batteriene riktig (+, -).
- Hvis du får lekkasje på hendene eller andre steder, må du straks vaske det vekk med vann.

Kast batteriene i henhold til lokale reguleringer

#### **Når du vedlikeholder enheten, må du kople fra strømledningene i begge ender.**

Ellers kan det føre til elektrisk støt.

#### **Bruksadvarsler**

- **Miljøer som er utenfor brukstemperaturen (5°C til 35°C) kan forårsake irregulært display, belastning på viften og funksjonsfeil.**
- **Miljøer som er utenfor lagringstemperaturen (-10°C til 60°C) kan forårsake funksjonsfeil og misdannelse av kabinettet. Pass på at du ikke lar prosjektøren være utsatt for direkte sollys i lengre perioder.**
- **Ikke prøv å projisere med linsedekslet på. Varme kan deformere linsedekslet.**
- **LCD-panelet er et resultat av presisjonsteknologi, og inneholder mer enn 99,99% funksjonelle punkter, men du bør huske at mindre enn 0,01% av punktene ikke er funksjonelle eller lyser feil.**

EMP-50\_e.book Page 12 Thursday, June 28, 2001 12:36 PM

# **1.2 Komponentenes navn og funksjoner**

# **Projektørenhet**

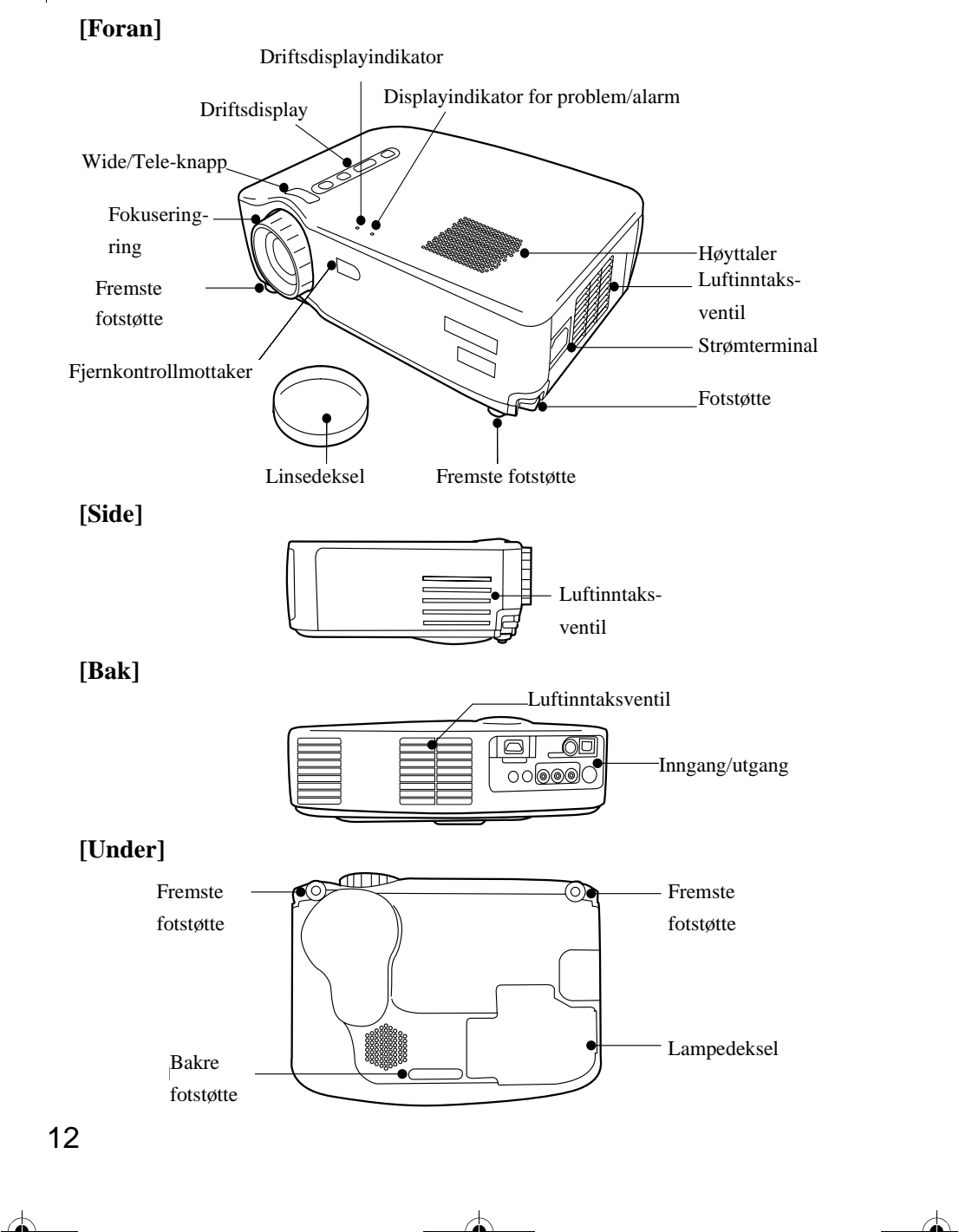

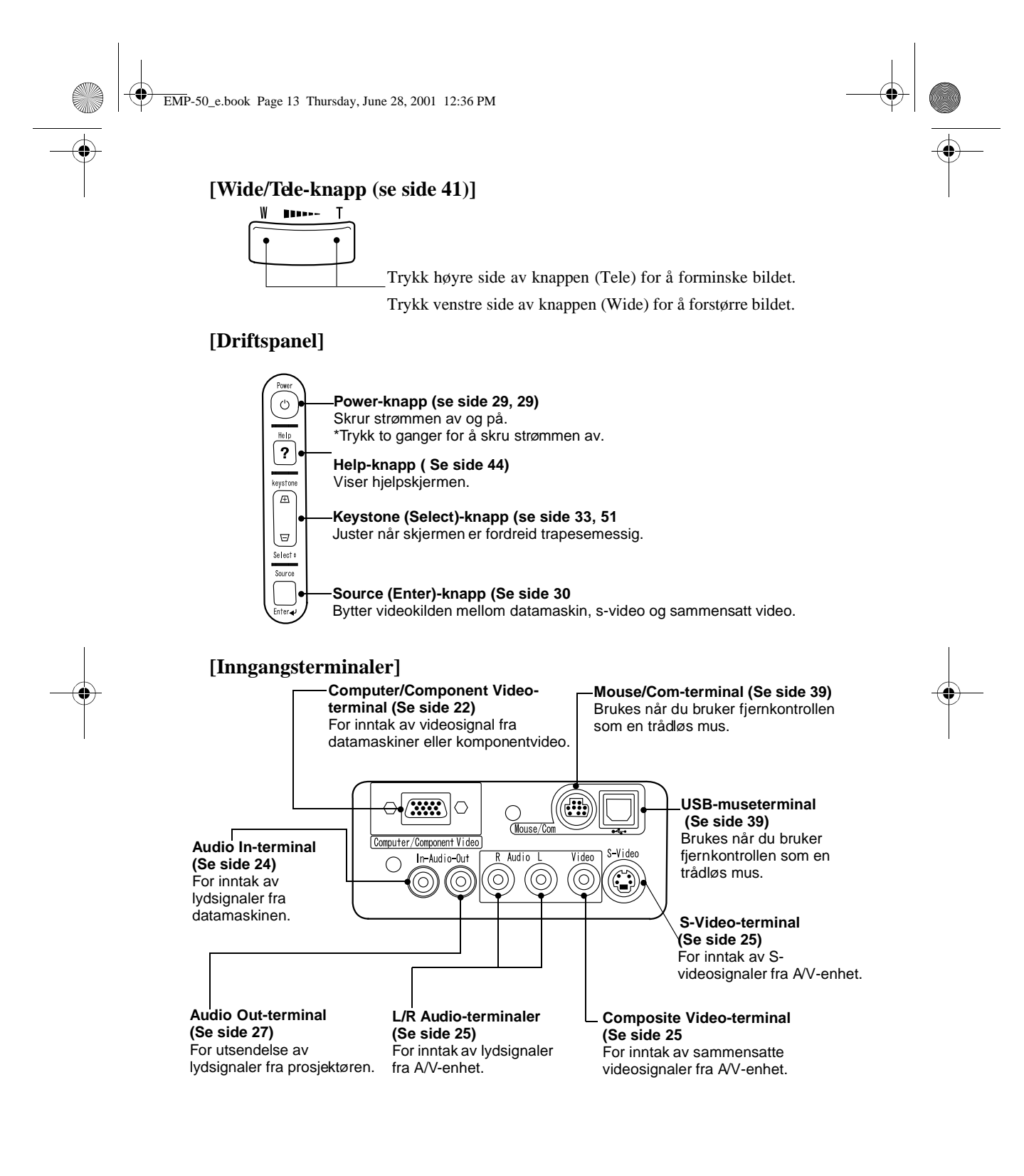

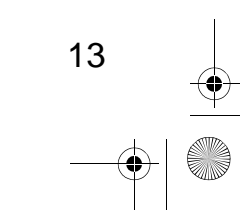

EMP-50\_e.book Page 14 Thursday, June 28, 2001 12:36 PM

# **Fjernkontroll**

#### **[Foran]**

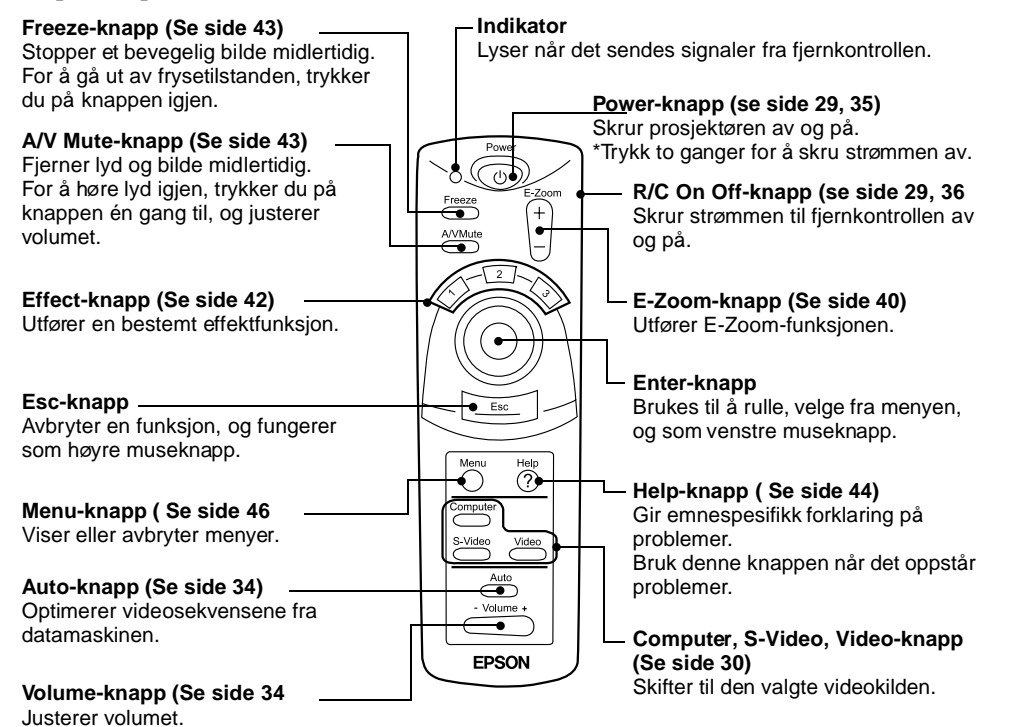

**[Bakside]**

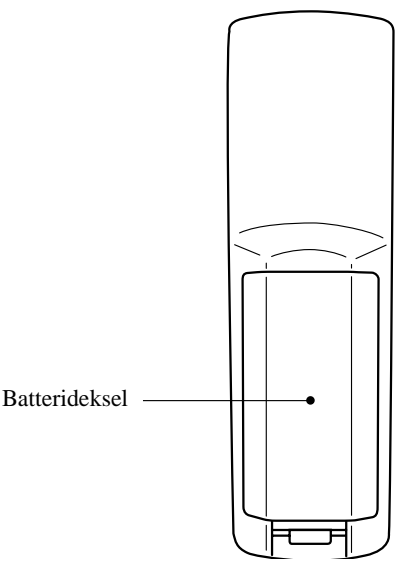

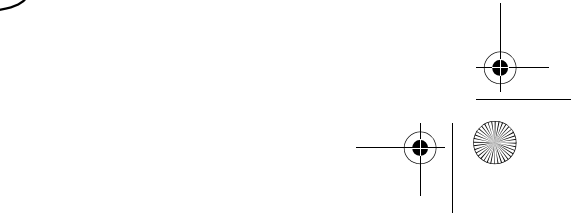

EMP-50\_e.book Page 15 Thursday, June 28, 2001 12:36 PM

# **1.3 Fjernkontroll**

## **Driftsområde**

Det er ikke sikkert at fjernkontrollen virker utover en viss avstand og vinkel fra mottakeren på prosjektøren. Pass på følgende bruksvilkår:

**[Bruksavstand: om lag 10 m ] [Driftsområde:] horisontalt**

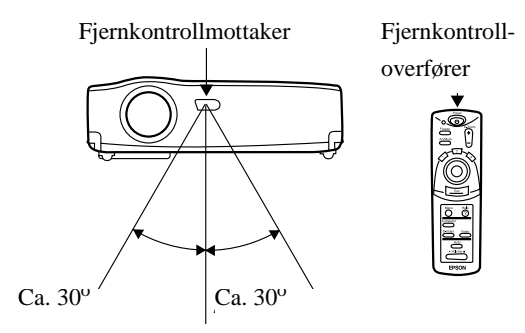

#### **vertikalt**

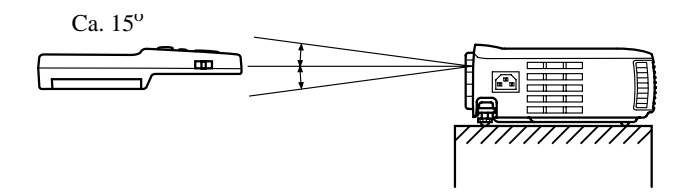

#### **Punkt:**

- *Fjernkontrollens R/C On Off-bryter må være skrudd på for at du skal kunne bruke fjernkontrollen.*
- *Sikt fjernkontrollen mot fjernkontrollmottakeren på prosjektørenheten.*
- *Visse skjermer kan korte ned på bruksavstanden (om lag 10 m) til fjernkontrollen når kontrollen peker mot skjermen for å reflektere signalet når den brukes.*
- *Ikke plasser fjernkontrollmottakeren under direkte sollys, lysrør eller lignende lyskilder.*
- *Det kan føre til funksjonssvikt i fjernkontrollen.*
- *Hvis det oppstår funksjonssvikt i fjernkontrollen, eller den slutter å fungere, kan det være at du må bytte batterier*

15

*Legg i nye batterier.*

EMP-50\_e.book Page 16 Thursday, June 28, 2001 12:36 PM

# **Legge i batterier i fjernkontrollen**

Denne delen beskriver hvordan du legger nye batterier i fjernkontrollen.

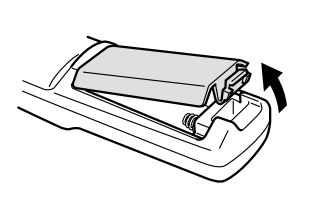

## **1.** Fjern batteridekselet. Skyv haspen på batterdekslet i pilretningen. **Advarsel:**

 *Pass på at de nye batteriene er av samme type som de gamle*

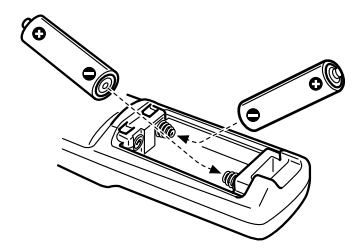

**2.** Legg i batteriene. Pass på at du legger i batteriene slik det indikeres på fjernkontrollen.

#### **Punkt:** *• Batteritype*

- *(2) AA manganceller (R6)*
- *Hvis du bruker fjernkontrollen 30 minutter om dagen, må du bytte batterier om lag hver 3. måned.*
- **3.** Skyv batteridekselet på plass igjen. Trykk batteridekslet mot fjernkontrollen til den klikker på plass.

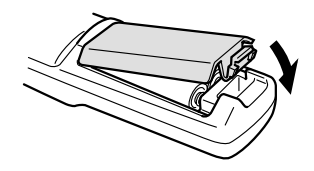

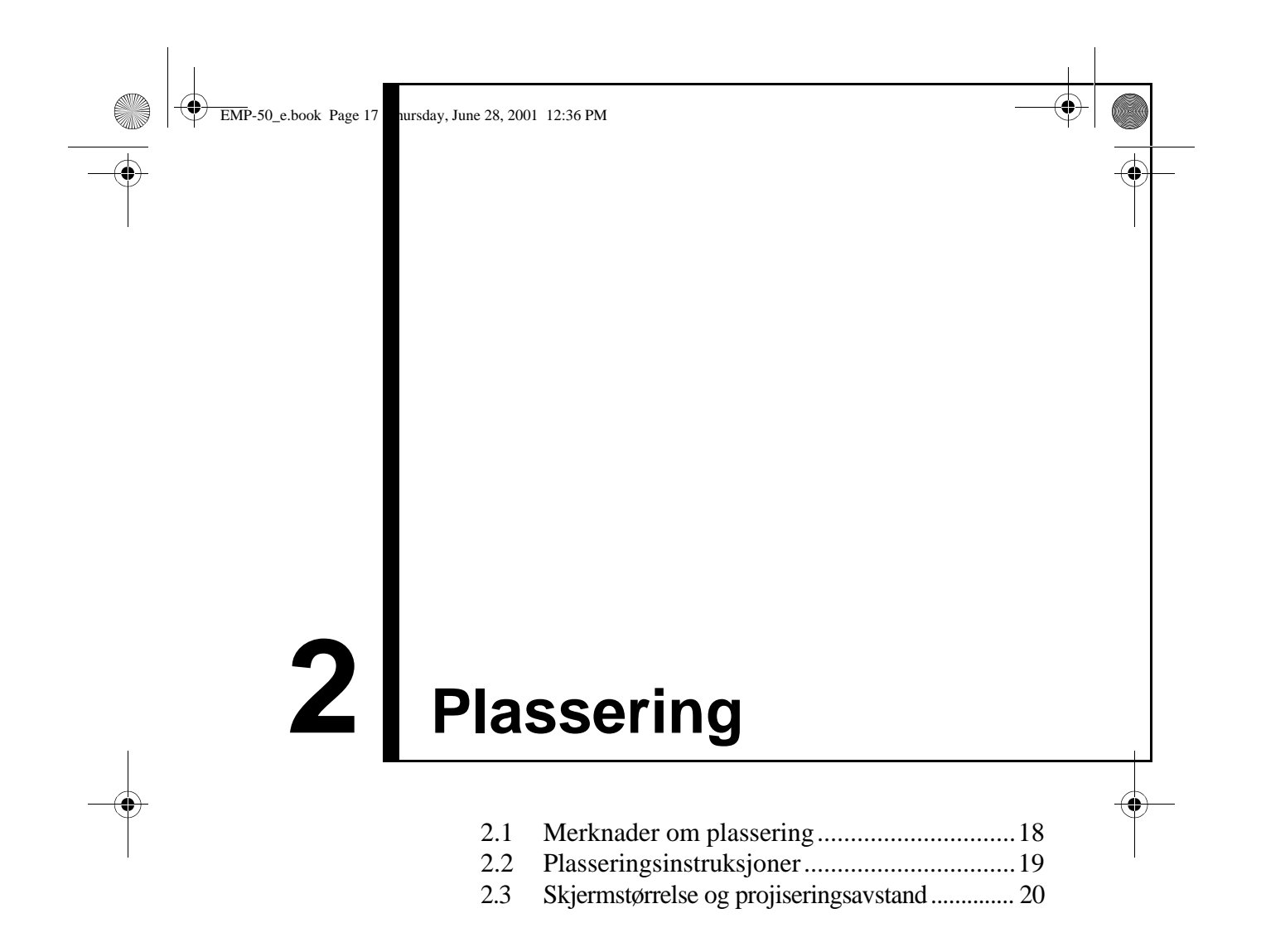

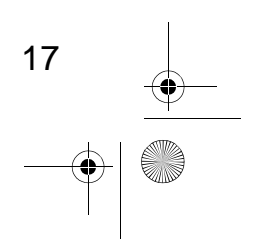

EMP-50\_e.book Page 18 Thursday, June 28, 2001 12:36 PM

# **2.1 Merknader om plassering**

Du får best bilder når prosjektøren og skjermen vender direkte mot hverandre, som vist under.

Still in prosjektøren og skjermen på denne måten.

#### **[Se fra høyre eller venstre]**

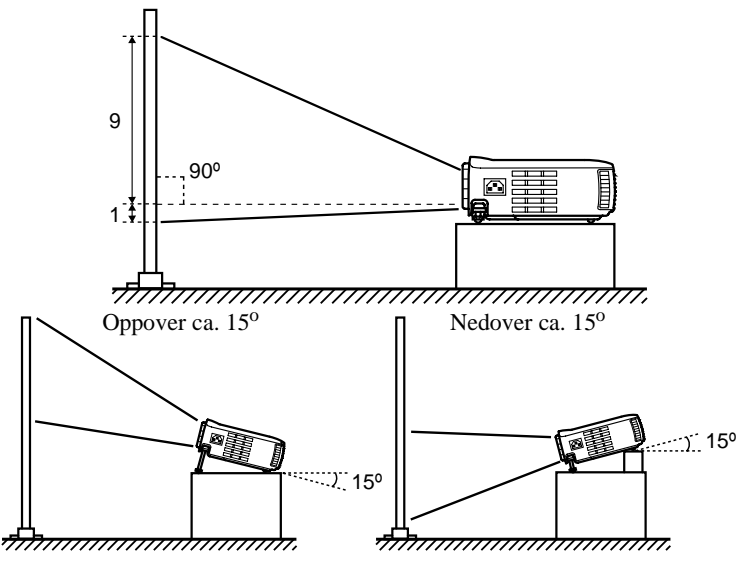

Keystone-rettelser gjør det mulig å rette trapesskjevheter (se side 33, 51)

#### **[Se ovenfra eller undenfra]**

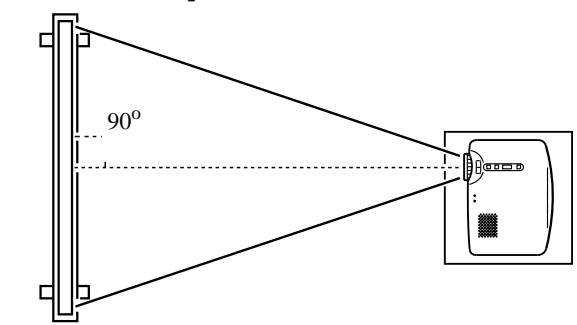

#### **Advarsel:**

- *Ikke blokker luftventilene på siden av prosjektøren, eller luftinntakventilene på høyre siden og baksiden av prosjektøren.*
- *Ikke plasser enheten i direkte mot klimaanlegg, varmeappart eller ventilasjonsstrømninger.*
- *Hvis du plasserer prosjektøren ved veggen, må den være minst 20 cm fra veggen.*

![](_page_19_Figure_13.jpeg)

EMP-50\_e.book Page 19 Thursday, June 28, 2001 12:36 PM

# **2.2 Plasseringsinstruksjoner**

Prosjektøren projiserer på følgende to måter: Plasser prosjektøren der det passer.

# **[Se ovenfra]**

![](_page_20_Figure_4.jpeg)

**[Projisering på en halv-transparent skjerm, se bakfra]**

![](_page_20_Figure_6.jpeg)

![](_page_20_Figure_7.jpeg)

EMP-50\_e.book Page 20 Thursday, June 28, 2001 12:36 PM

# **2.3 Informasjon om skjermstørrelse og projiseringsavstand**

Velg den avstanden fra linsen til skjermen som gir rett skjermstørrelse. Anbefalt avstand er  $1.0$  m-13,1 m. Se i følgende plasseringstabell.

![](_page_21_Picture_228.jpeg)

\* Bruk "omtrent projiseringsavstand" som en plasseringsveiledning. Projiseringsforhold og andre faktorer kan påvirke resultatene.

![](_page_21_Figure_5.jpeg)

# 20 *Keystone-rettelser reduserer skjermstørrelsen.*

![](_page_22_Figure_0.jpeg)

![](_page_22_Picture_36.jpeg)

3.6 Avslutte etter projisering ...............................35

EMP-50\_e.book Page 22 Thursday, June 28, 2001 12:36 PM

# **3.1 Slik kopler du prosjektøren til datamaskinen**

#### **Datamaskiner som kan tilkoples**

Noen datamaskiner tillater ikke kopling, og andre tillater kopling, men ikke projisering.

Pass på at spesifikasjonene til datamaskinen du bruker, overholder følgende to krav.

#### **[Datamaskinen må ha en videosignalport]**

22

Pass på at datamaskinen har en port som sender ut videosignaler. En utgang som sender ut et videosignal kalles "RGB-port", "monitorport" eller "videoport" eller lignende.

Se i avsnittet som beskriver hvordan du kopler til en ekstern monitor i datamaskinens brukerveiledning, og kontroller om datamaskinen har en videosignalport.

Det kan være du må kjøpe en ekstern port for datamaskiner med en integrert monitor og andre komponenter, samt notebook-maskiner I visse tilfeller går det ikke an å montere en ekstern port.

#### **[Datamaskinens oppløsning og frekvens må være innenfor spesifikasjonsspekteret på neste side]**

Videosignalets oppløsning og frekvens må være kompatible med prosjektøren for å kunne projisere (noen datamaskiner tillater delvis projisering, men det er ikke mulig å få en klar projisering). Kontroller videosignalets oppløsning og frekvens i datamaskinens brukerveiledning.

![](_page_24_Picture_268.jpeg)

## **Kompatibel modus-diagram for tilkoplingsdyktige datamaskiner**

**Punkt:**

*Hvis du ikke finner den oppløsningen og frekvensen som du er på jakt etter, kan det være at du kan få en kompatibel oppløsning og frekvens ved å forandre oppløsningen på datamaskinen du skal kople til.*

EMP-50\_e.book Page 24 Thursday, June 28, 2001 12:36 PM

## **Slik kopler du prosjektøren til datamaskinen**

- Før du kopler til, må du slå av strømmen til prosjektøren og datamaskinen.
- Kontroller at grensesnittene til kabel og terminal stemmer overens.

#### **[Projisere datavideo]**

Du kan lage presentasjoner på en større skjem ved å projisere datavideo fra prosjektøren.

![](_page_25_Figure_6.jpeg)

\* Hvis dataporten ikke har et grensesnitt på mini D-sub 15-pin, må du bruke en koplingsadapter som gir dette grensesnittet.

Når du kopler til en Macintosh-maskin, trenger du en ekstra Mac Desktop-adapter.

#### **Punkt:**

- *Når du bruker prosjektøren, må du ikke rulle sammen strømledninger og datakabler.*
- *Noen datamodeller må bruke en koplingsadapter mens datamaskinen er tilkoplet. Se i maskinens veiledning, eller ta kontakt med dataleverandøren.*

#### **[Sende ut datalyd fra prosjektøren]**

Du kan sende ut datalyd fra en innebygd høyttaler i prosjektøren. Prosjektøren har en maksimal ytelse på 1W.

![](_page_25_Figure_14.jpeg)

#### **Punkt:**

24

*• Når du har valgt datavideo eller du har spesifisert lydinntak på datamaskinen fra menyen, sender prosjektøren en lydsignal fra datamaskinen.*

*• Kjøp en lydkabel som passer datamaskinens utgangsterminal og prosjektørens Audio In-terminal (stereo mini-plugg).*

EMP-50\_e.book Page 25 Thursday, June 28, 2001 12:36 PM

# **3.2 Slik kopler du prosjektøren til en A/V-enhet**

#### **[Mate inn et sammensatt videosignal]**

![](_page_26_Figure_3.jpeg)

A/V-kabel (følger med prosjektøren)

#### **[Mate inn et S-videosignal]**

![](_page_26_Figure_6.jpeg)

![](_page_26_Figure_7.jpeg)

EMP-50\_e.book Page 26 Thursday, June 28, 2001 12:36 PM

# **[Mate inn et komponentvideo-signal]**

• Hvis du bruker en komponentvideo-kabel

![](_page_27_Figure_3.jpeg)

• Hvis du bruker en D-terminalkabel

![](_page_27_Figure_5.jpeg)

#### **Punkt:**

*Når du projiserer et komponentvideobilde, må du velge "YcbCr" eller "YpbPr" i menyen for video > inntakssignal. Velg "YcbCr" hvis du bruker en DVD-spiller, og velg "YpbPr" hvis du bruker en HDTV-videokilde.*

![](_page_27_Figure_8.jpeg)

EMP-50\_e.book Page 27 Thursday, June 28, 2001 12:36 PM

# **3.3 Gi lyd gjennom en ekstern lydenhet**

Når du kopler Audio Out-terminalen på prosjektøren til et høyttaleranlegg, et aktivt høyttalersystem, eller andre høyttalere med innebygde forsterkere, får du en kraftig, behagelig lyd.

Bruk en separat lydkoplingskabel og kople til en 35 mm stereo mini-plugg.

![](_page_28_Figure_4.jpeg)

## Audio-Out-terminal (stereo mini-plugg)

#### **Punkt:**

- *Når du setter kontaktpluggen i lyduttakterminalene, får du automatisk ekstern lyd. Lyden sendes ikke lenger ut fra prosjektørhøyttaleren.*
- *Selv om prosjektøren sender ut lyd for projiserte videobilder, men når det gjelder A/Venheter korresponderer lyduttaket til lydenhetene som er koplet til L/Rlydterminalene.*
- *Før du kjøper en lydkoplingskabel, må du kontrollere koplingsgrensesnittet til de eksterne lysenhetene som du kopler sammen.*

![](_page_28_Figure_10.jpeg)

EMP-50\_e.book Page 28 Thursday, June 28, 2001 12:36 PM

# **3.4 Projisere bilder**

Her begynner vi å projisere bilder fra en A/V-enhet.

## **Forberedelse**

#### **Advarsel:**

- *Se aldri direkte inn i linsen mens prosjektøren er slått på. Det intense lyst kan skadet synet ditt.*
- *Bruk kun strømledningen som følger med apparatet. Hvis du bruker andre kabler, kan det føre til brann eller elektrisk støt.*

#### **Advarsel:**

*• Ikke prøv å projisere med linsedekslet på. Varme kan deformere linsedekslet.*

![](_page_29_Figure_9.jpeg)

- **1.** Kontroller at prosjektøren, datamaskinen og A/V-enheten er koplet sammen.
- **2.** Fjern linsedekslet.
- **3.** Fest strømledningen (leveres med prosjektøren) på prosjektøren. Juster strømledningsstøpslet i henhold til strømterminalen på prosjektøren, og sett støpslet helt inn i terminalen.

![](_page_29_Picture_13.jpeg)

**4.** Sett inn støpselenden av strømledningen i et uttak. Driftsdisplayindikator lyser oransje.

#### **Punkt:**

*Du kan ikke bruke knappene når driftsdisplayindikatoeren blinker oransje.*

![](_page_29_Figure_17.jpeg)

EMP-50\_e.book Page 29 Thursday, June 28, 2001 12:36 PM

# **Projisere**

Når forberedelsene er ferdige, er du klar til å projisere.

![](_page_30_Picture_3.jpeg)

**1.** Hvis du vil bruke fjernkontrollen, må du vri fjernkontrollens R/C On Off-knappen til  $"On"$ .

![](_page_30_Picture_5.jpeg)

**2.** Trykk på Power-knappen for å skru på strømmen. Driftsdisplayindikatoren begynner å blinke grønt, og projiseringen begynner.

![](_page_30_Picture_7.jpeg)

driftsdisplayindikatoren fra blinkende grønn til stabil grønn.

Etter ca. 30 sekunder, forandres

"No-Signal" vises. Det kommer an på innstillingene om du har et display. (Se side 51)

![](_page_30_Picture_10.jpeg)

Driftsdisplayindikatoren er grønn.

![](_page_30_Picture_12.jpeg)

EMP-50\_e.book Page 30 Thursday, June 28, 2001 12:36 PM

![](_page_31_Figure_1.jpeg)

![](_page_31_Figure_2.jpeg)

**3.** Trykk på Source-knappen for å velge hvilken videokilde du vil projisere. Hver gang du trykker på Source-knappen, veksler videokilden mellom datamaskin, svideo, og video.

Hvis det ikke er inntak i s-videoterminalen, bytter Source-knappen videokilde fra datamaskin til video.

#### **Punkt:**

- *Når du bruker fjernkontrollen til å velge den videokilden du vil projisere, kan du bytte kilde ved å trykke på én av knappene Computer, S-Video eller Video.*
- *Hvis du projiserer et komponentvideobilde, kan du forandre innstillingen til Computer (datamaskin).*
- **4.** Skru på strømmen i datamaskinen eller A/V enheten for å begynne å projisere. "No-Signal" forsvinner, og et videosignal fra datamaskinen eller A/V-enheten projiseres.

#### **Punkt:**

- *Hvis "No-Signal" fortsatt vises, må du kontrollere koplingene igjen.*
- *Hvis det samme, statiske bildet projiseres over lang tid, kan det være at videoprojeksjonen inneholder et etterbilde*

![](_page_31_Figure_12.jpeg)

EMP-50\_e.book Page 31 Thursday, June 28, 2001 12:36 PM

#### **[Innstillinger for notebook og integrert LCD-datamaskin (når tilkoplet)]**

Når en notebook eller en integrert LCD-maskin er koplet til prosjektøren, krever noen datamaskiner kommandotaster eller innstillinger for å forandre hvor videosignalet skal sendes.

Trykk på "Fn" og "F0" samtidig for å forandre innstillingen. Hvis du forandrer utsignalet til et eksternt utsignal, må du bare bruke eksterne utsignaler.

![](_page_32_Picture_83.jpeg)

Hvis du vil ha mer informasjon, kan du lese i brukerveiledningen til datamaskinen.

![](_page_32_Figure_6.jpeg)

EMP-50\_e.book Page 32 Thursday, June 28, 2001 12:36 PM

# **3.5 Justere bilder**

Denne delen beskriver hvordan du skal få best mulig videoytelse. Se "2 Plassering" for mer informasjon om monteringsposisjoner og projiseringsstørrelser.

## **Justere bildets projiseringsvinkel**

Juster prosjektørens projiseringsvinkel. Juster prosjektøren slik at den vender så direkte så mulig mot skjermen.

![](_page_33_Picture_5.jpeg)

**1.** Løft prosjektøren til projiseringen får ønsket vinkel.

- Fotstøtter
- **2.** Bruk fingrene til å dra opp fotstøttene. De fremste fotstøttene kommer fram.

![](_page_33_Picture_9.jpeg)

**3.** Utløs fotstøttene.

![](_page_33_Picture_11.jpeg)

32

**4.** Finjuster høyden. Vri nederste del av de fremste fotstøttene for å finjustere høyden.

#### **Punkt:**

*Trekke tilbake de fremste fotstøttene (se side 36)*

EMP-50\_e.book Page 33 Thursday, June 28, 2001 12:36 PM

# **Justere fokus**

Denne delen beskriver hvordan du skal justere videofokus.

![](_page_34_Picture_3.jpeg)

**1.** Vri fokuseringsringen på prosjektøren for å justere fokus.

#### **Punkt:**

- *Du kan ikke fokusere hvis linsen er skitten eller full av kondensasjon. Tørk av skitt eller kondensasjon (se side 66).*
- *Hvis du ikke lykkes, må du kontrollere at innstillingsavstanden er mellom 1.0m og 13,1m.*

## **Keystone-rettelse (bruke projiseringsknappen)**

Når fotstøttene brukes til å forandre projiseringsvinkel, kan funksjonen keystone-rettelse brukes til å korrigere trapesskjevhet oppover eller nedover med om lag 15°.

![](_page_34_Figure_10.jpeg)

- **1.** Trykk på Keystone-knappen på prosjektøren for å minimere trapesskjevheten. **Punkt:**
	- *Keystone-rettelser reduserer skjermstørrelsen.*
	- *Keystone-rettelsene lagres i minnet. Du må justere bildet på nytt hvis prosjektøren flyttes til et annet sted, eller hvis projiseringsvinkelen forandres.*
	- *Hvis bildet blir merkbart ujevnt med en keystone-rettelse, må du redusere videoskarpheten med menykommandoene Video > Sharpness (se side 48).*

![](_page_34_Figure_15.jpeg)

EMP-50\_e.book Page 34 Thursday, June 28, 2001 12:36 PM

# **Justere bilder (kun fjernkontroll)**

#### **[Optimere datavideo (bruke Auto-knappen)]**

Denne funksjonen bruker automatisk optimerte justeringsverdier på innsignal fra datamaskinen.

Hvis innsignalet er et videosignal, virker ikke denne funksjonen. Justerte verdier som stilles automatisk er "Tracking", "Position (vertikal og horisontal)", og "Sync".

![](_page_35_Picture_5.jpeg)

#### **Punkt:** *Denne funksjonene kan ikke optimere justeringen av visse signaltyper. I slike tilfeller må du bruke videomeny-kommandoene for å utføre justeringer (se side 47). Når funksjoner som E-Zoom eller A/V Mute er på, må du trykke på Auto-knappen for å deaktivere disse funksjonene før justering.*

## **[Åpne en meny for å justere]**

Trykk på menyknappen og utfør justeringer med videomenyen. Hvis du vil ha mer informasjon, kan du se i "Bruke menyskjermen (kun fjernkontroll)" (se side 45).

## **Justere volumet (kun fjernkontroll)**

Trykk på knappen Volume +, - for å justere volumet til et behagelig nivå.

![](_page_35_Picture_11.jpeg)

#### **Punkt:**

*Du kan ikke justere lyden hvis det ikke er lydsignal.*

![](_page_35_Figure_14.jpeg)
EMP-50\_e.book Page 35 Thursday, June 28, 2001 12:36 PM

# **3.6 Avslutte etter projisering**

### **Avslutte**

Power Off? (Please press <mark>@Power</mark> key again<br>to power off.

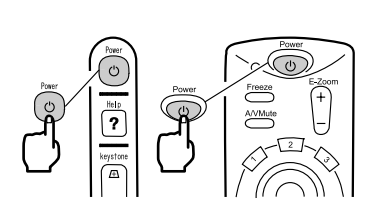

**2.** Trykk på Power-knappen igjen. Prosjektørlampen slukker og driftsdisplayindikatoren blinker oransje. Når prosjektøren er nedkjølt, blir indikatoren stabil oransje.

**1.** Trykk på Power-knappen. Meldingen "Power Off" (strøm av) vises.

#### **Punkt:**

*Hvis du ikke vil skru av strømmen, kan du trykke på en annen knapp. Hvis du ikke gjør noe, forsvinner meldingen etter 7 sekunder.*

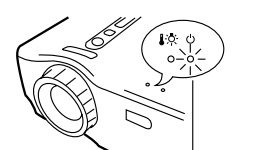

Driftsdisplayindikator er oransje.

**3.** Kontroller at driftsdisplayindikatoren lyser oransje.

### **Punkt:**

- *Den blinkende, oransje driftsdisplayindikatoren viser at nedkjøling\* (som tar ca. 60 sekunder) pågår. Du kan ikke bruke knappene under nedkjøling (se side 74).*
- *Hvis strømledningen ikke er koplet til stikkontakten, forsvinner driftsdisplayindikatoren.*

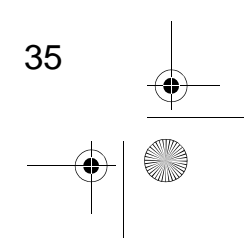

EMP-50\_e.book Page 36 Thursday, June 28, 2001 12:36 PM

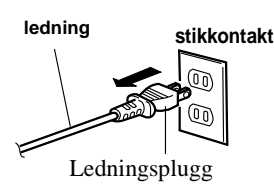

### **4.** Dra strømledningen ut av stikkontakten. **Advarsel:**

*Ikke dra strømledningen ut av stikkontakten mens driftsdisplayindikatoren blinker oransje. Dette kan forårsake funksjonsfeil, eller korte ned på prosjektørlampens levetid.*

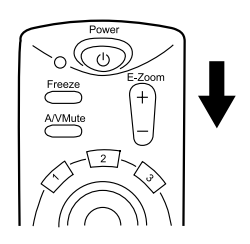

### **5.** Still inn fjernkontrollens R/C On Off-bryter til Off.

#### **Punkt:**

*Med mindre fjernkontrollens R/c On Off-bryter er skrudd av, sendes en liten mengde strøm til fjernkontrollen og bruker opp batteriene. Hvis du ikke skal bruke fjernkontrollen over en lengre periode, eller du skal flytte enheten, bør du skru R/C On Off-bryteren til Off.*

## **Lagring**

36

Når du er ferdig med å projisere, slår du sammen fotstøttene.

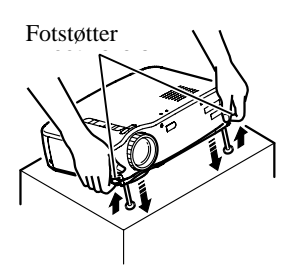

- **1.** Støtt prosjektøren med hendene, dra fotstøttene oppover med fingrene, og senk enheten sakte.
- **2.** Sett på linsedekselet.

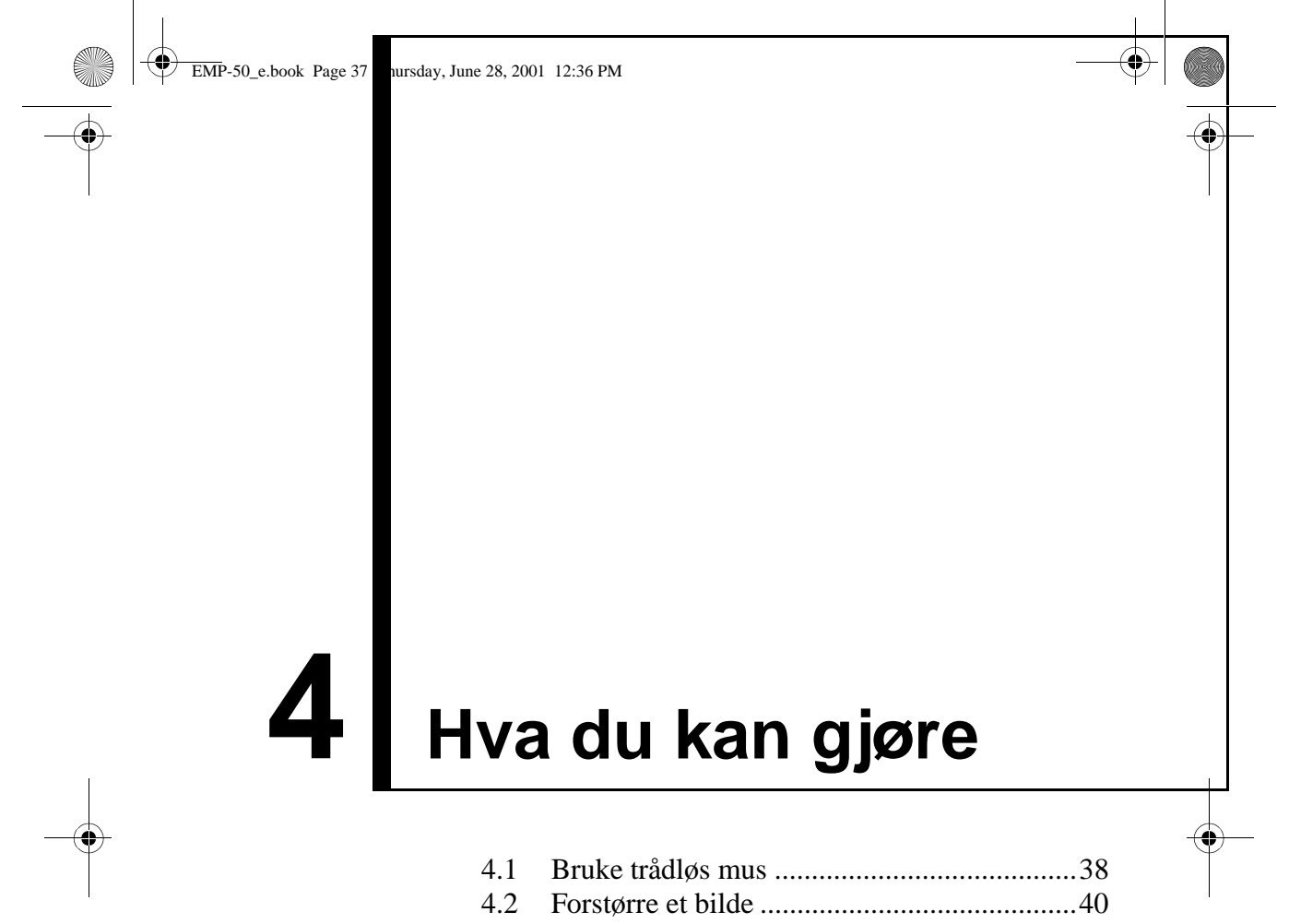

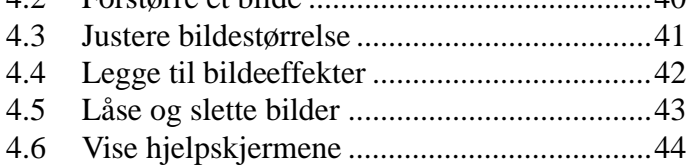

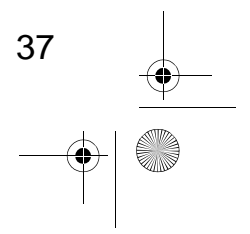

EMP-50\_e.book Page 38 Thursday, June 28, 2001 12:36 PM

# **4.1 Bruke trådløs mus**

Med fjernkontrollen kan du kontrollere datamusens funksjoner fra et separat sted.

- Ecs-knappen har samme funksjon som høyre museknapp, og Enter-knappen har samme funksjon som venstre museknapp.
- (C) ed den fjernstyrte musen kan du ha presentasjoner

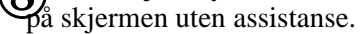

#### **Foredragsholder**

Det er mulig å ha en presentasjon uten assistanse.

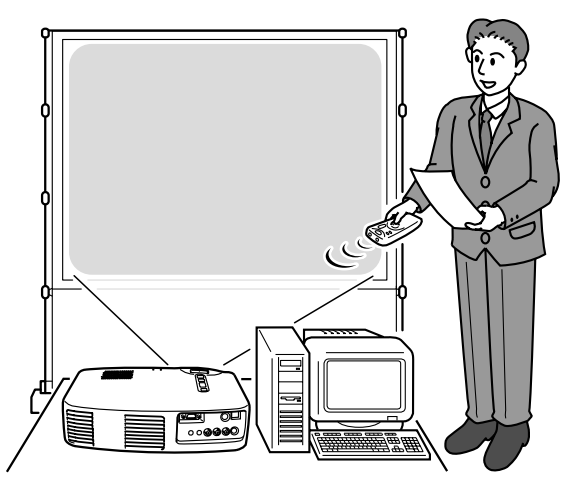

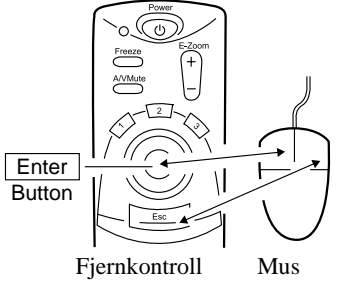

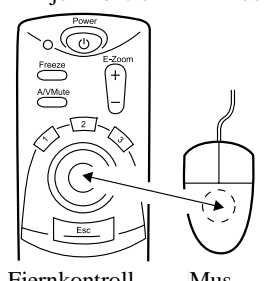

#### **Punkt:**

- *Hvis funksjonene på museknappen er byttet o på datamaskinen, byttes også funksjonene på fjernkontrollen.*
	- *Esc-knapp: venstre museknapp Enter-knapp: høyre museknapp*
- *Du kan ikke bruke denne funksjonen når du bruker effektfunksjonen, E-Zoom-funksjonene, menyfunksjonene eller hjelpfunksjonen.*

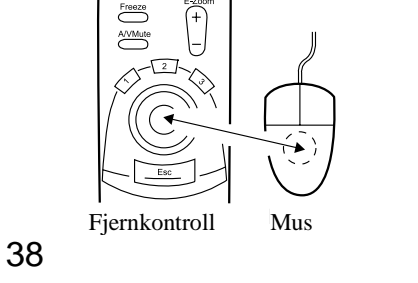

EMP-50\_e.book Page 39 Thursday, June 28, 2001 12:36 PM

# **Kople til**

Før du kopler til, må du slå av strømmen til prosjektøren og datamaskinen.

#### **Advarsel:**

- *Hvis du kopler til en museledning som ikke er USB, mens strømmen er på, kan det føre til funksjonssvikt.*
- *Bruk kun museledningen som følger med apparatet. Andre ledninger kan føre til funksjonssvikt.*

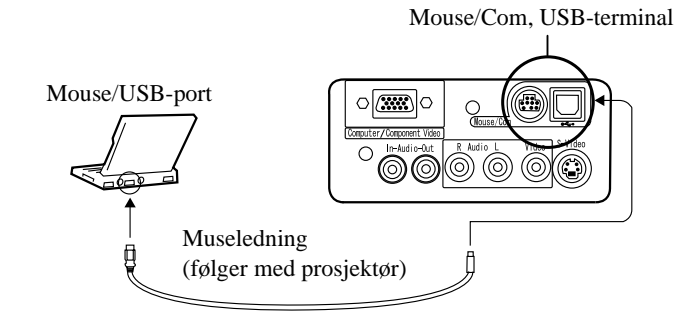

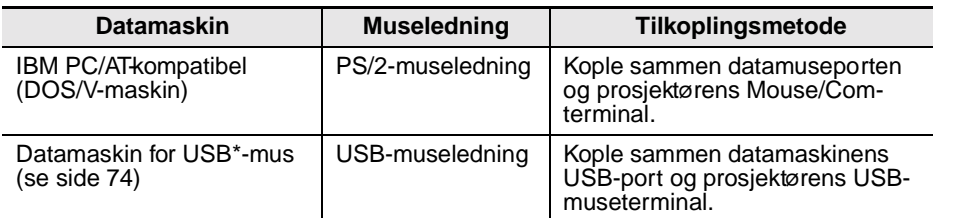

Når du bruker en USB-mus, bør du merke deg følgende.

• Windows

De eneste modellene som er kompatible, er de som har installert vanlig USBgrensesnittkonfigurasjon i Windows 2000 og Windows 98. Vi kan ikke garantere at miljøer som oppgraderes fra Windows 3.1 og Windows 95 til Windows 98 og Windows 2000 vil fungere.

• Macintosh

De eneste modellene som er kompatible, er de som har vanlig USBgrensesnittkonfigurasjon.

\* USB-grensesnittet garanterer ikke at alle USB-kompatible enheter virker.

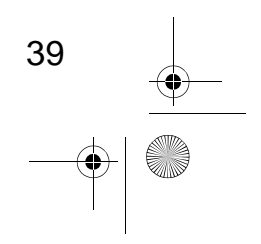

EMP-50\_e.book Page 40 Thursday, June 28, 2001 12:36 PM

# **4.2 Forstørre et bilde**

Med fjernkontrollen kan du forstørre deler av et bilde.

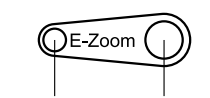

Forminske Forstørre

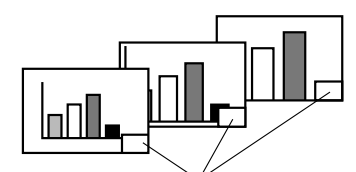

Forstørrelsesfaktor vises.

**1.** Trykk på E-Zoom-knappen på fjernkontrollen for å forstørre og forminske displayet på skjermen. (Esc-knappen utløser denne funksjonen.)

### **Punkt:**

*Delvis forstørrelse og forminsking er tilgjengelig i 24 trinn med faktorene 1x og 4x.*

**2.** Trykk på Enter-knappen i den retningen du vil rulle.

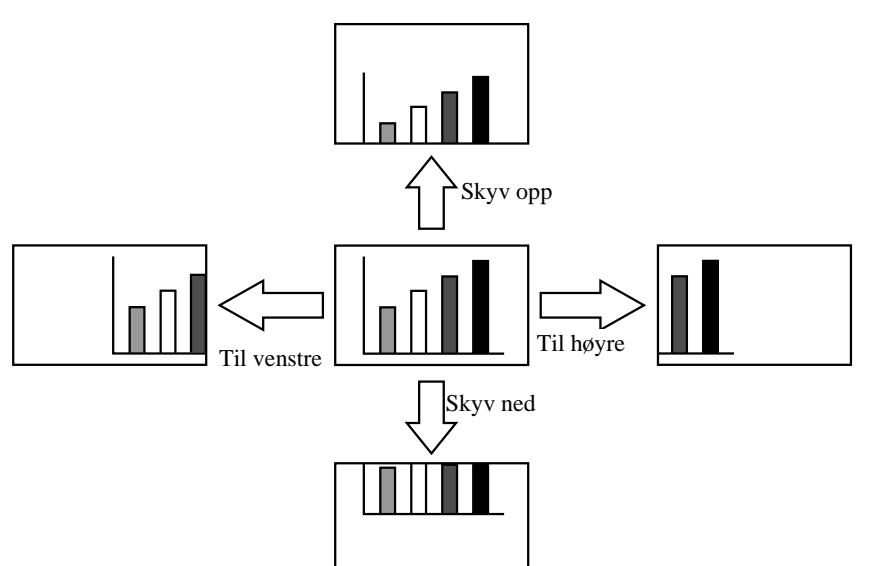

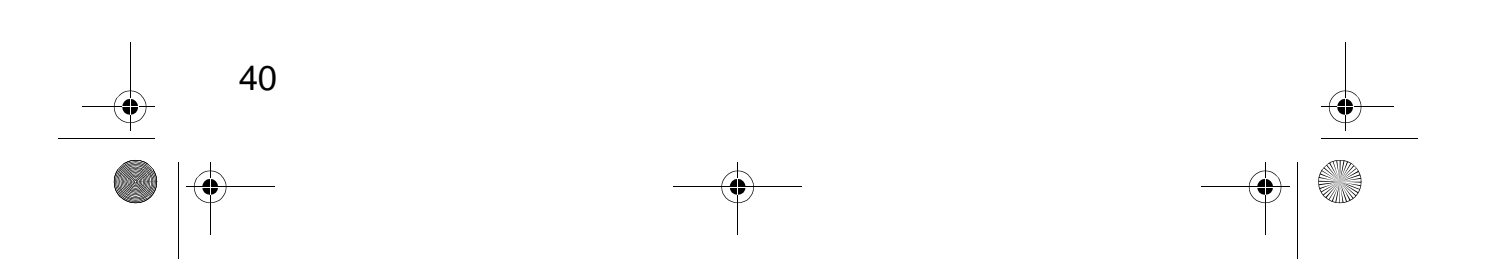

EMP-50\_e.book Page 41 Thursday, June 28, 2001 12:36 PM

# **4.3 Justere bildestørrelse**

Med Wide/Tele-knappen på prosjektøren kan du justere størrelsen på bildene.

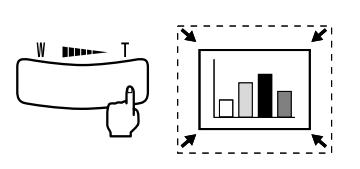

**1.** Når du trykker på høyre side av knappen (Tele), reduseres bildene i trinn på 1/32.

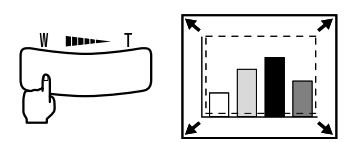

- **2.** Når du trykker på venstre side av knappen (Wide), forstørres bildene i trinn på 1/32. **Punkt:**
	- *Tele- og Wide-knappene gir en forstørrelse/ forminskinggrad fra 0,8x til 1,0x i seks trinn.*
	- *Denne funksjonene er aktiv til Reset Allmenyen aktiveres (se side 55).*

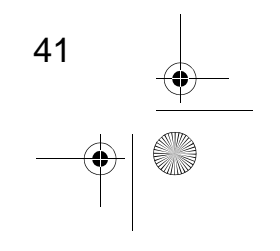

EMP-50\_e.book Page 42 Thursday, June 28, 2001 12:36 PM

# **4.4 Legge til bildeeffekter**

Du kan bruke knappene Effect1 og Effect2 til å legge til effekter i bildene under presentasjoner. For å avbryte denne funksjonen, trykker du på Esc eller Effect3).

Hvis du vil har mer informasjon om effektinnstillinger, kan du se "5.4 Effectmeny" (side 50).

### **Markør/Stempel**

Denne effekten viser en markør på skjermen og låser den i en ønsket posisjon.

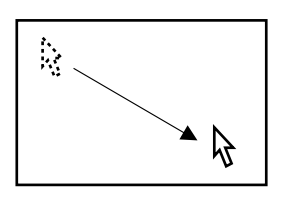

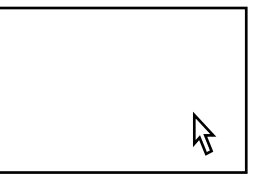

- **1.** Trykk på Effect1-knappen for å vise en markør
- **2.** Bruk Enter-knappen for å bevege markøren til ønsket posisjon.
- **3.** Trykk på Enter-knappen, og markørens posisjon vises som et stempel.
	- **Punkt:** *• For å fjerne stempelet, må du aktivere en horisontal linje.*
	- *• Hvis du vil fjerne en effekt, kan du trykke på Effect3.*

### **Horisontal linje**

Denne effekten viser en horisontal linje på skjermen, og du kan flytte den opp og ned med fjernkontrollen.

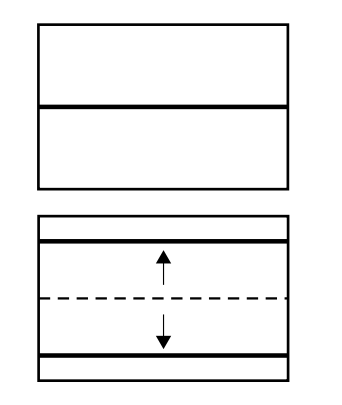

- **1.** Trykk på Effect2-knappen for å vise en horisontal linje.
- **2.** Flytt Enter-knappen opp eller ned for å flytte den horisontale linjen opp eller ned. **Punkt:**
	- *For å fjerne den horisontale linjen, må du aktivere markør/stempel.*
	- *Hvis du vil fjerne en effekt, kan du trykke på*
	- *Effect3.*

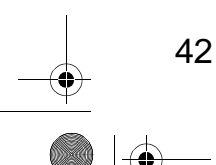

EMP-50\_e.book Page 43 Thursday, June 28, 2001 12:36 PM

# **4.5 Låse og slette bilder**

# **Låse et bevegelig bilde (kun fjernkontroll)**

Du kan låse et bevegelig bilde (video eller annet bilde).

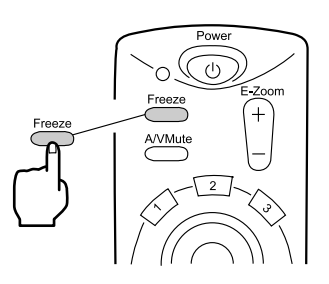

**1.** Trykk på Freeze-knappen på fjernkontrollen. (For å gå ut av frysetilstanden, trykker du på Freeze-knappen igjen.)

# **Slå av bilde og lyd (kun fjernkontroll)**

Du kan midlertidig slå av bilder og lyd, og projisere et svart eller blått bilde.

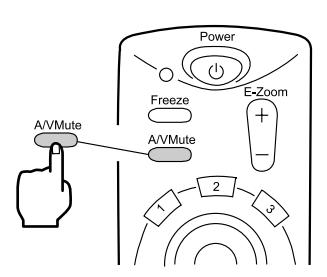

#### **1.** Trykk på A/V Mute-knappen på fjernkontrollen. (For å avbryte denne dempefunksjonen, kan du trykke på A/V Mute-knappen eller en

#### annen knapp.) **Punkt:**

*Med Setting > A/V Mute-menyen kan du forandre farge (svart, blå) på bildet som projiseres når lyd og video er slått av (se side 52).*

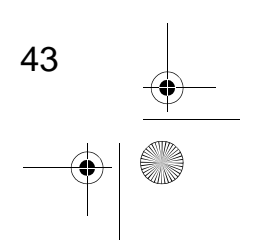

EMP-50\_e.book Page 44 Thursday, June 28, 2001 12:36 PM

# **4.6 Vise hjelpeskjermer**

Du kan vise emnespesifikk hjelp på skjermen for å løse problemer Bruk denne funksjonen når det oppstår problemer.

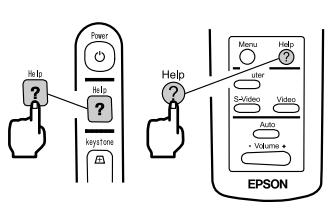

**1.** Trykk på Help-knappen for å starte hjelpefunksjonen. (Trykk på Help-knappen igjen for å avbryte denne funksjonen.)

#### **Punkt:**

*Hvis du ikke kan løse problemet med hjelpefunksjonen, kan du se i kapitlet "Feilsøking" i denne brukerveiledningen (se side 57).*

**2.** Bruk Select-knappen på prosjektøren for å velge et emne (på fjernkontrollen bruker du Enter-knappen).

Select ● Enter ● Exit

- **3.** Trykk på Enter-knappen for å skrive inn valget.
- **4.** Velg et emne som beskrevet i trinn 2 og 3, og følg instruksjonene på skjermen.

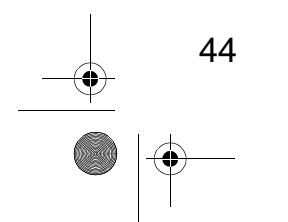

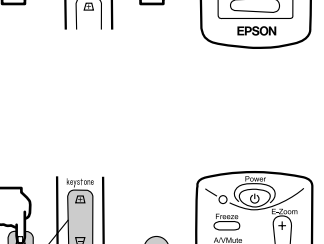

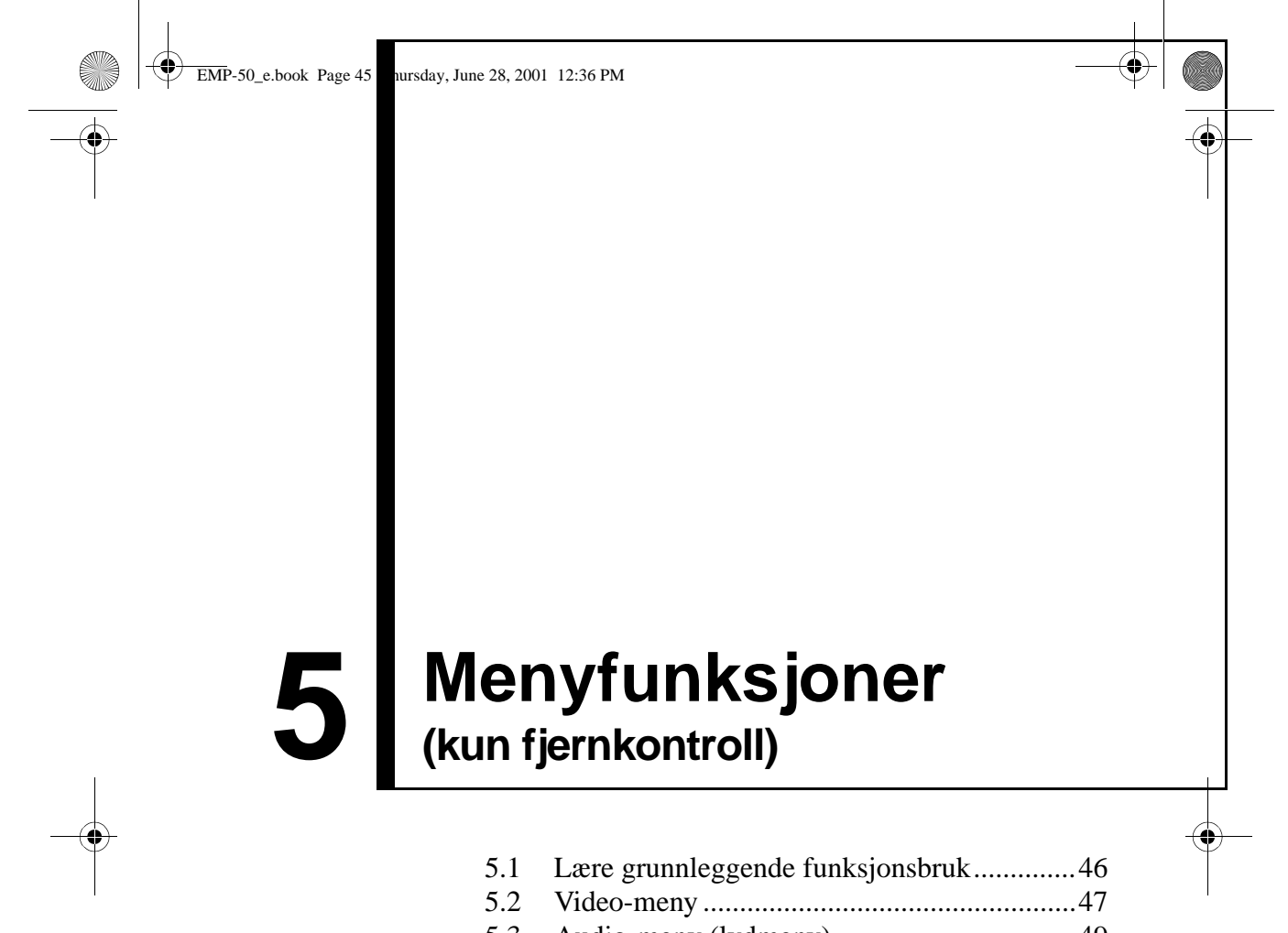

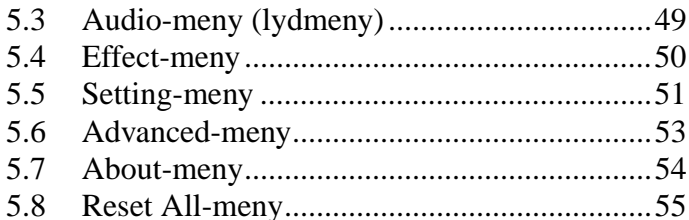

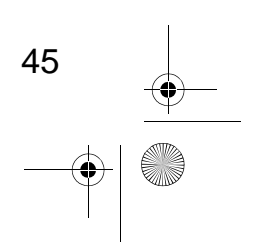

EMP-50\_e.book Page 46 Thursday, June 28, 2001 12:36 PM

# **5.1 Lære grunnleggende funksjonsbruk**

Denne delen presenterer de grunnleggende funksjonene i menyene. For å få vite mer om funksjonene i hver meny, kan du se i veiledningen som finnes under hver meny.

#### **[Forklaring av symboler]**

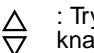

 $\bm{\omega}$ 

: Trykk oppe eller nede på Enterknappen.

: Trykk på venstre eller høyre side av Enter-knappen.

: Trykk på Enter  $\qquad \qquad$  : Trykk på Esc.

### **[Åpne og lukke menyer]**

Trykk på Menu-knappen for å åpne den øverste menyen. Trykk på Menu-knappen igjen for å lukke denne menyen. Når du trykker på Menu-knappen for å lukke den øverste menyen, beholdes statusen ved lukking.

#### **[Menyvalg]**

Aud i c Skyv Enter Effec oppover Skyv Enter Setting bay v Enter Advan  $\frac{1}{1}$ About

Trykk øverst eller nederst på Enterknappen for å flytte menyen opp eller ned.

#### **[Flytte rundt i undermenyens hierarkistruktur]**

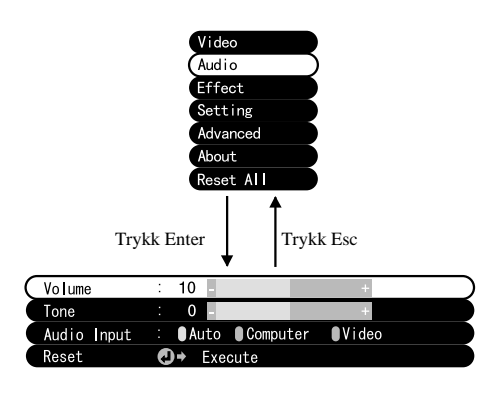

Trykk på Enter-knappen for å flytte undermenyene.

Trykk på Esc-knappen for å gå tilbake til den øverste menyen.

Trykk på Menu-knappen for å ta vekk den viste menyen.

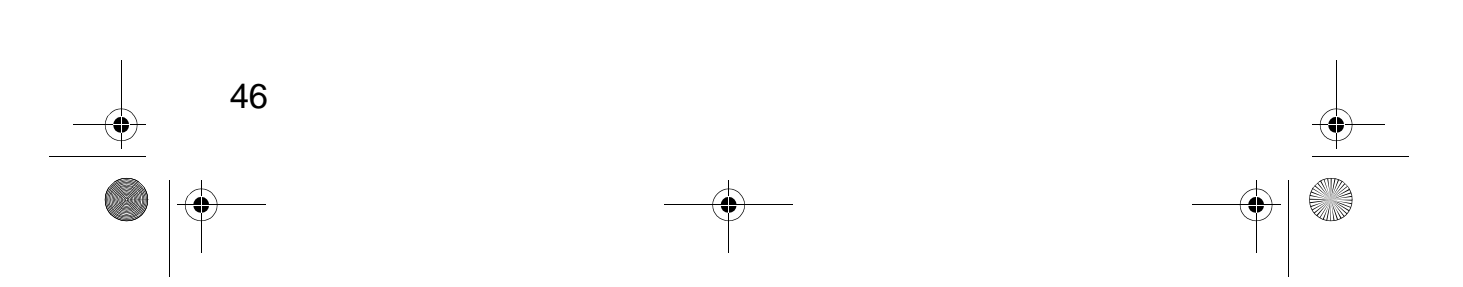

EMP-50\_e.book Page 47 Thursday, June 28, 2001 12:36 PM

# **5.2 Video-meny**

### **Vise menyer**

Trykk på Menu-knappen, bruk Enter til å velge "Video" fra den øverste menyen, og trykk på Enter for å gå til en undermeny.

#### **Punkt:**

- *Når det ikke er noe videosignal fra en datamaskin eller komponentvideoenhet, kan du ikke stille inn "Video"-menyen.*
- *Når det ikke er noe videosignal fra en videoenhet, kan du kun stille inn Mode-menyen.*

#### **Innstillinger**

Elementene i videomenyen som skal innstilles, skiller seg fra hverandre på følgende måter når du projiserer bilder fra datamaskin/komponentvideo eller videobilder.

Datamaskin/komponentvideo-projisering Videoprojisering

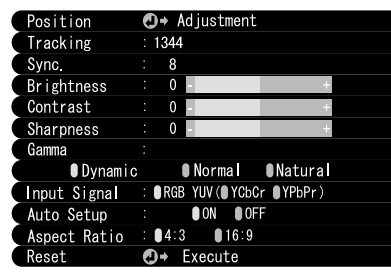

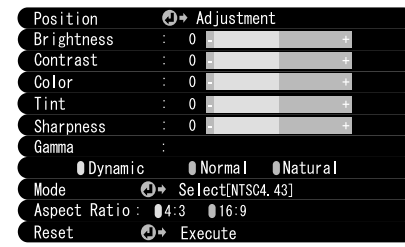

D-Sub15: Datamaskin/komponentvideo Video: videobilde

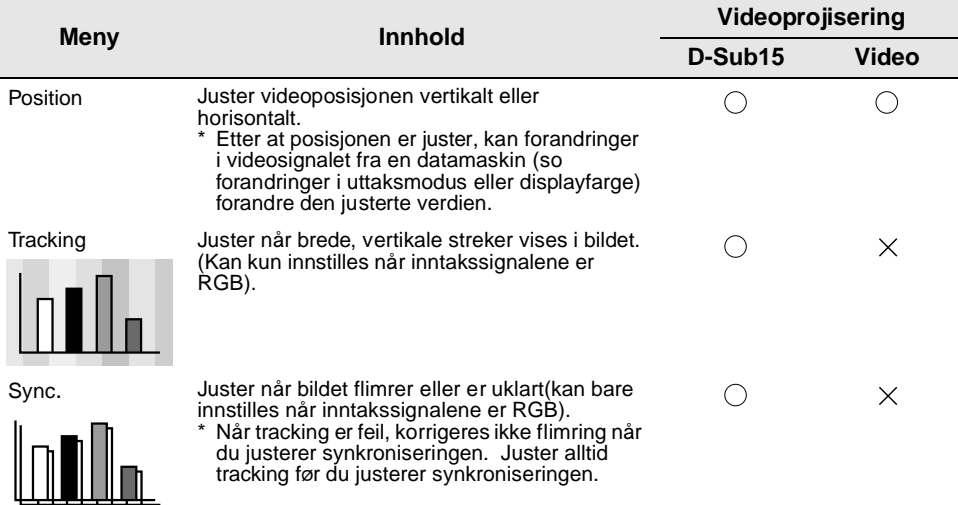

 $\bigcirc$ : innstilling tilgjengelig  $\times$  innstilling ikke tilgjengelig

EMP-50\_e.book Page 48 Thursday, June 28, 2001 12:36 PM

**AND** 

 $\overline{\Leftrightarrow}$ 

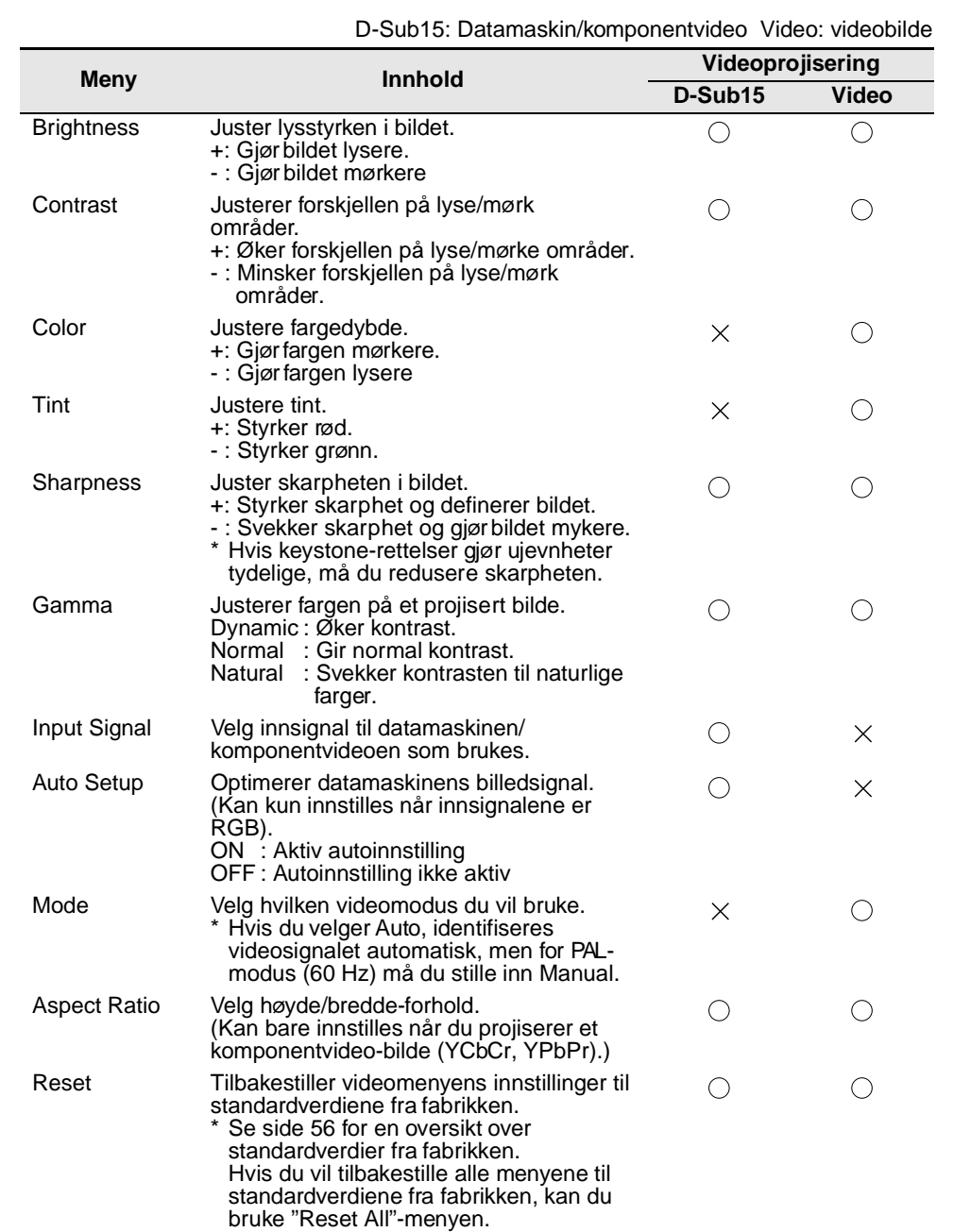

 $\bigcirc$ : innstilling tilgjengelig  $\times$ : innstilling ikke tilgjengelig

 $\bigoplus$ 

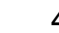

 $\overline{\blacklozenge}$ EMP-50\_e.book Page 49 Thursday, June 28, 2001 12:36 PM

# **5.3 Audio-meny**

### **Vise menyer**

Trykk på Menu-knappen, bruk Enter til å velge "Audio" fra den øverste menyen, og trykk på Enter for å gå til en undermeny.

# **Innstillinger**

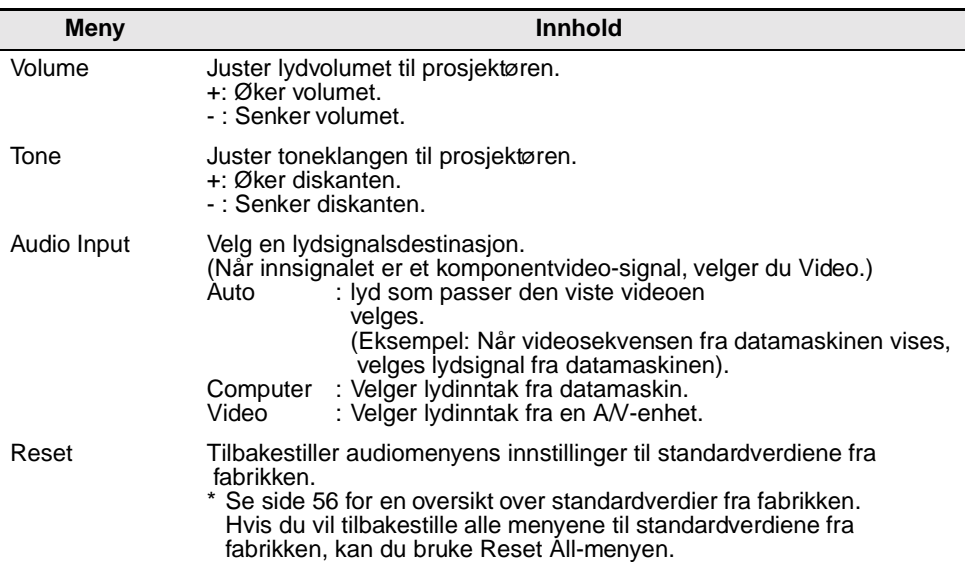

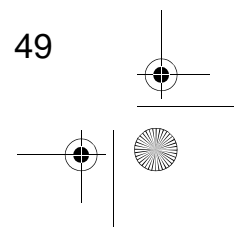

**STAR** 

 $\overrightarrow{\bullet}$ 

EMP-50\_e.book Page 50 Thursday, June 28, 2001 12:36 PM♦

# **5.4 Effect-men**

# **Vise menyer**

**Cardinal** 

◈

Trykk på Menu-knappen, bruk Enter til å velge "Effect" fra den øverste menyen, og trykk på Enter for å gå til en undermeny.

## **Innstillinger**

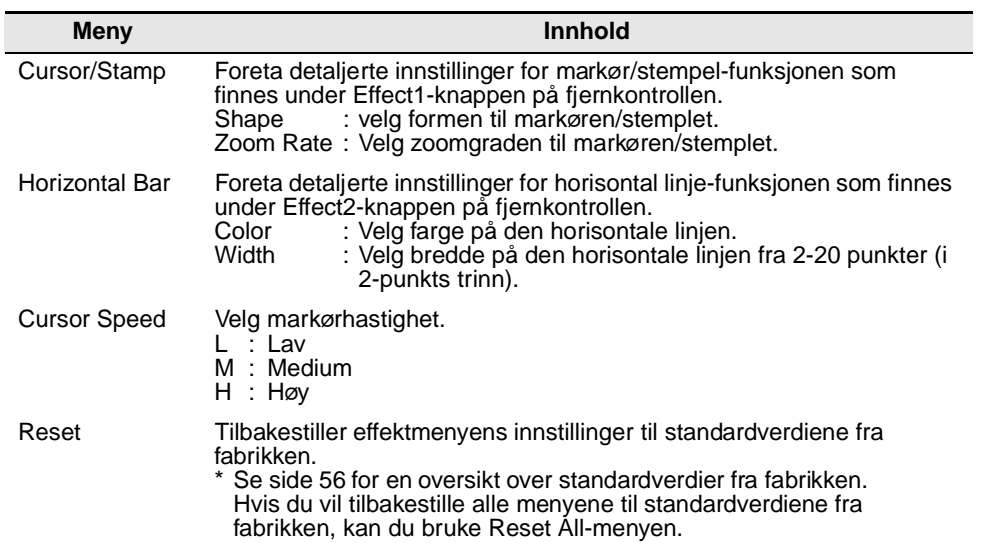

EMP-50\_e.book Page 51 Thursday, June 28, 2001 12:36 PM

# **5.5 Setting-meny**

#### **Vise menyer** ×

**STAR** 

 $\overrightarrow{\bullet}$ 

Trykk på Menu-knappen, bruk Enter til å velge "Setting" fra den øverste menyen, og trykk på Enter for å gå til en undermeny.

## **Innstillinger**

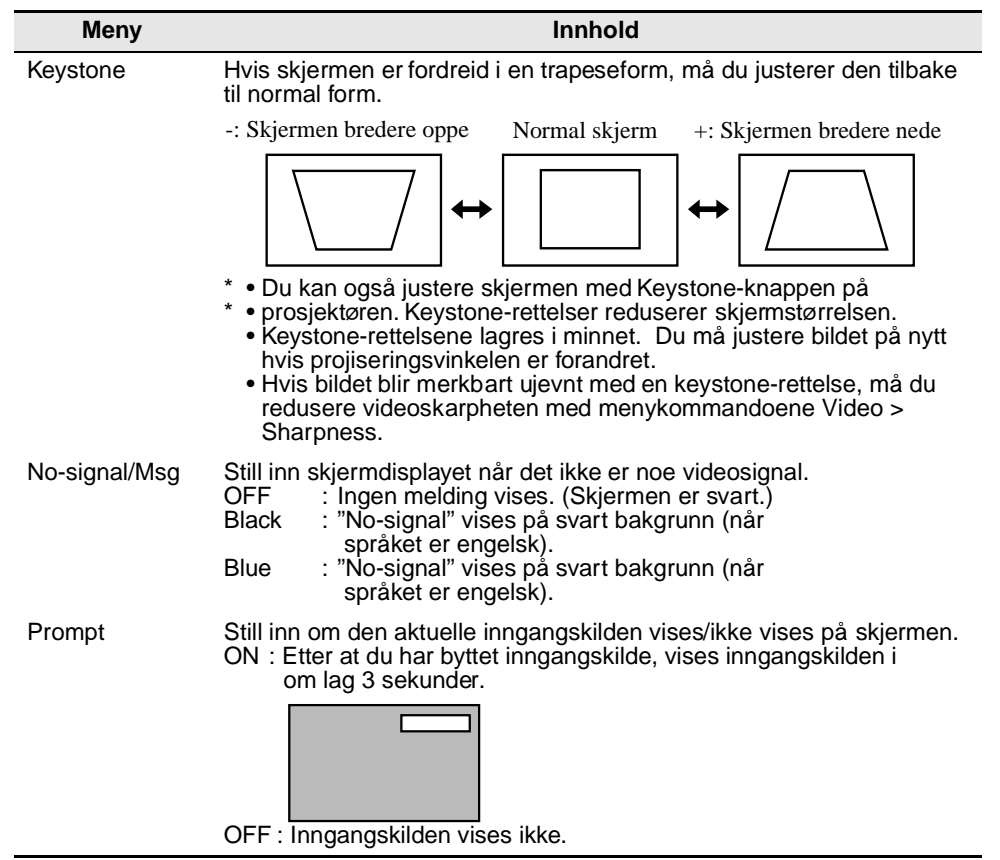

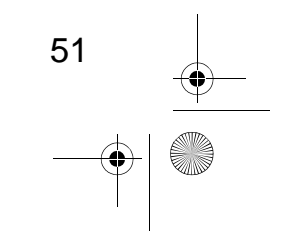

EMP-50\_e.book Page 52 Thursday, June 28, 2001 12:36 PM

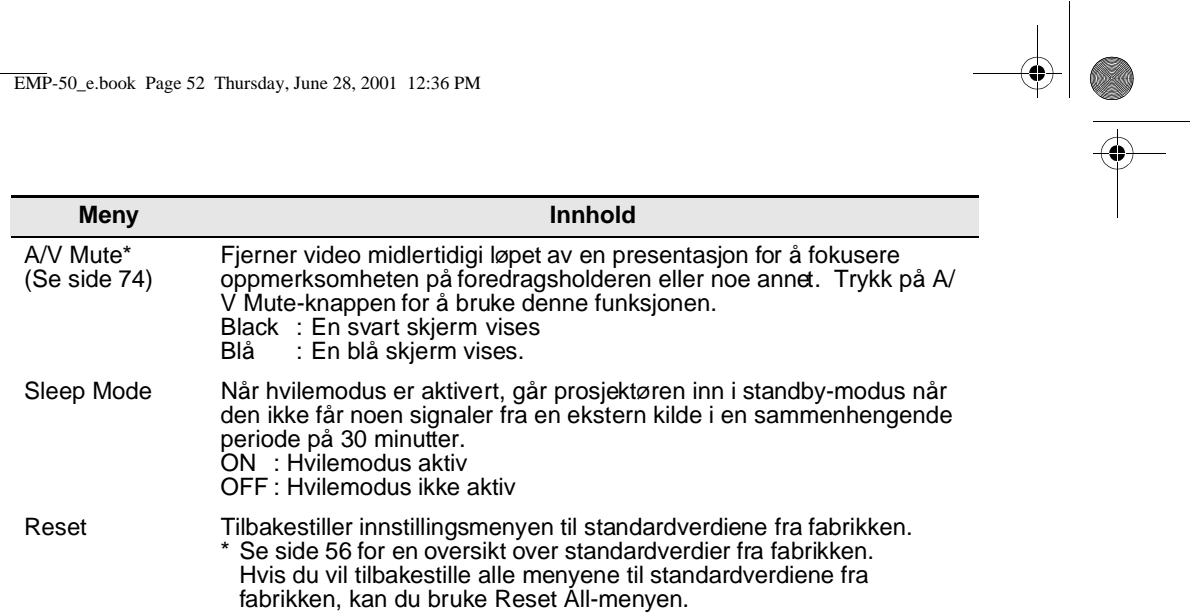

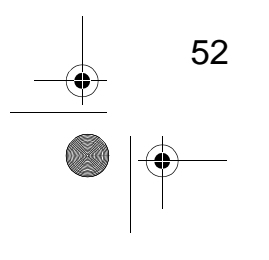

**SAN** 

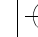

 $\bigoplus$ EMP-50\_e.book Page 53 Thursday, June 28, 2001 12:36 PM

# **5.6 Advanced-meny**

#### **Vise menyer** ٠

**STAR** 

 $\overrightarrow{\bullet}$ 

Trykk på Menu-knappen, bruk Enter til å velge "Advanced" fra den øverste menyen, og trykk på Enter for å gå til en undermeny.

# **Innstillinger**

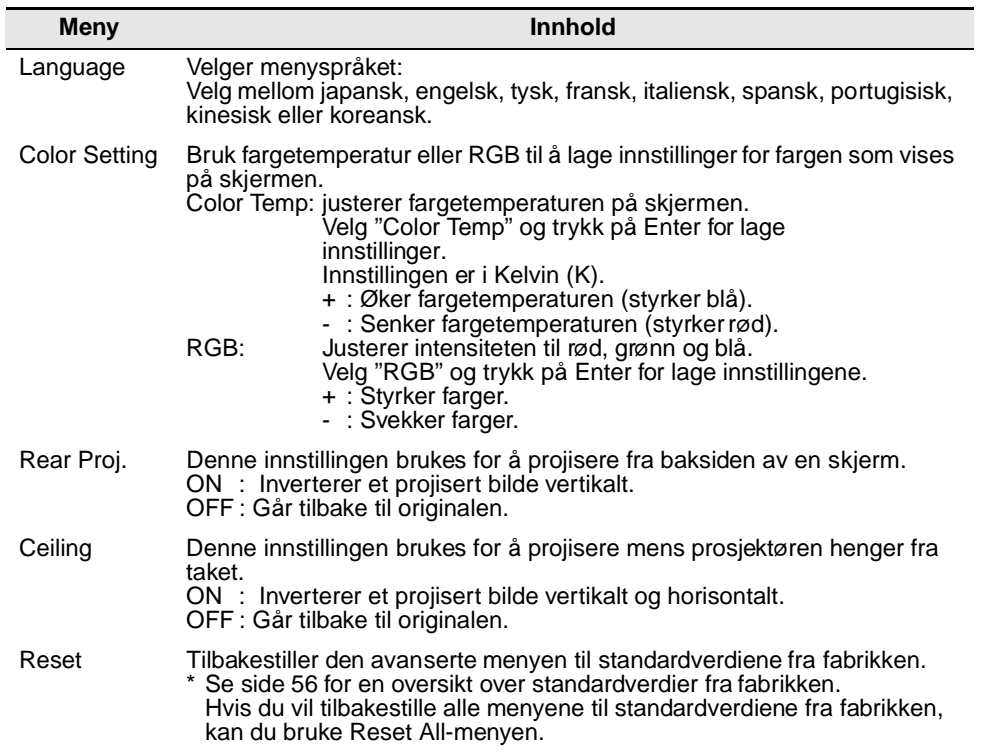

EMP-50\_e.book Page 54 Thursday, June 28, 2001 12:36 PM

# **5.7 About-meny**

### **Vise menyer**

54

Trykk på Menu-knappen, bruk Enter til å velge "About" fra den øverste menyen, og trykk på Enter for å gå til en undermeny.

#### **Informasjon om innstillinger og display**

Innstillingsinformasjonen i About-menyen er forskjellig, som vist nedenfor, for videoprojisering fra en datamaskin/komponent og en videoenhet.

Datamaskin/komponentvideo-projisering Videoprojisering

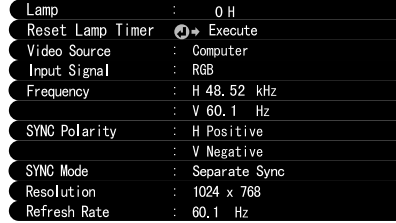

Execute eset Lamp Timer  $\overline{\mathbf{O}}$ to (NTSC4

D-Sub15: Datamaskin/komponentvideo Video: videobilde

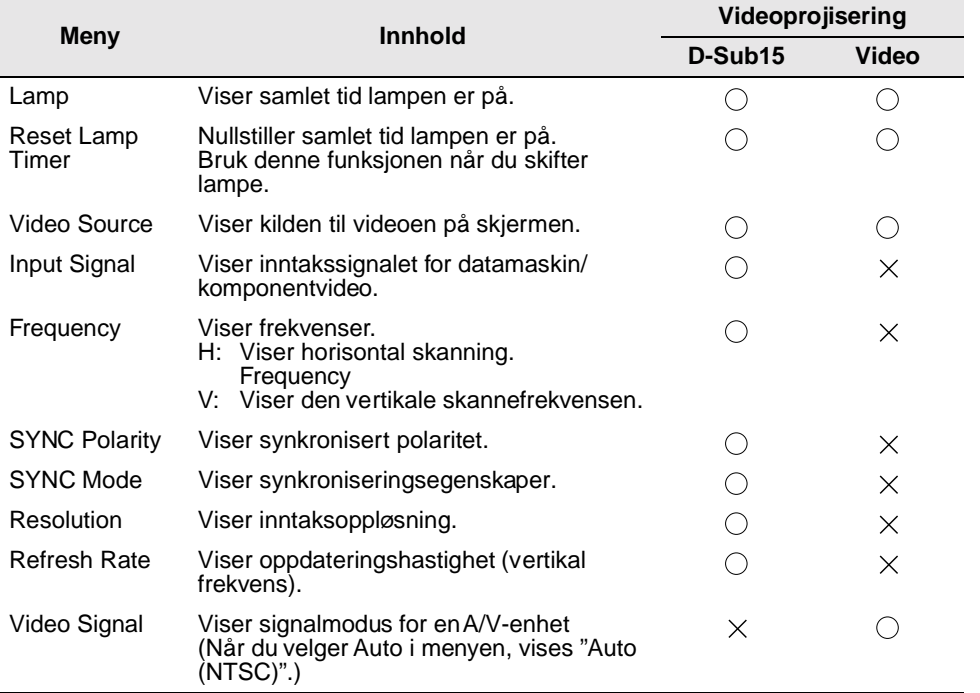

 $\overline{()}$ : Viser  $\times$  : Viser ikke

EMP-50\_e.book Page 55 Thursday, June 28, 2001 12:36 PM

# **5.8 Reset All-meny**

### **Vise menyer**

**SAN** 

◈

Trykk på Menu-knappen, og bruk Enter til å velge "Reset All" fra den øverste som vises.

# **Innstillinger**

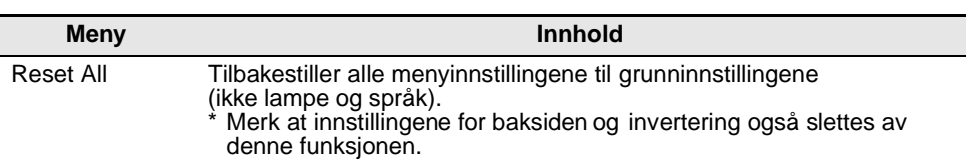

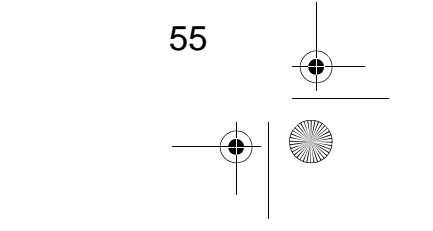

EMP-50\_e.book Page 56 Thursday, June 28, 2001 12:36 PM

**O** 

П

 $\overline{\bullet}$ 

# **Liste over grunninnstillinger**

Grunninnstillingene fra fabrikken vises nedenfor.

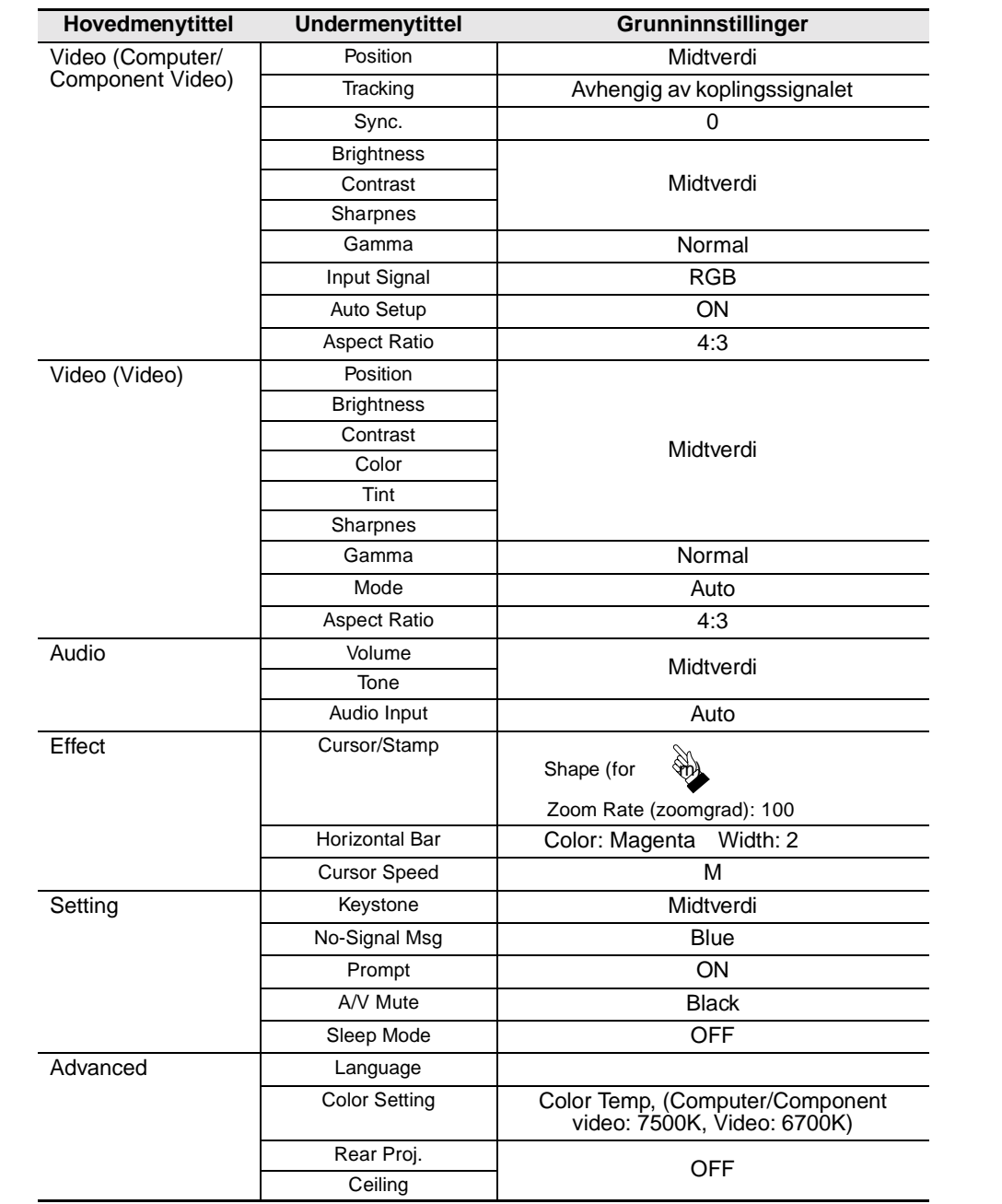

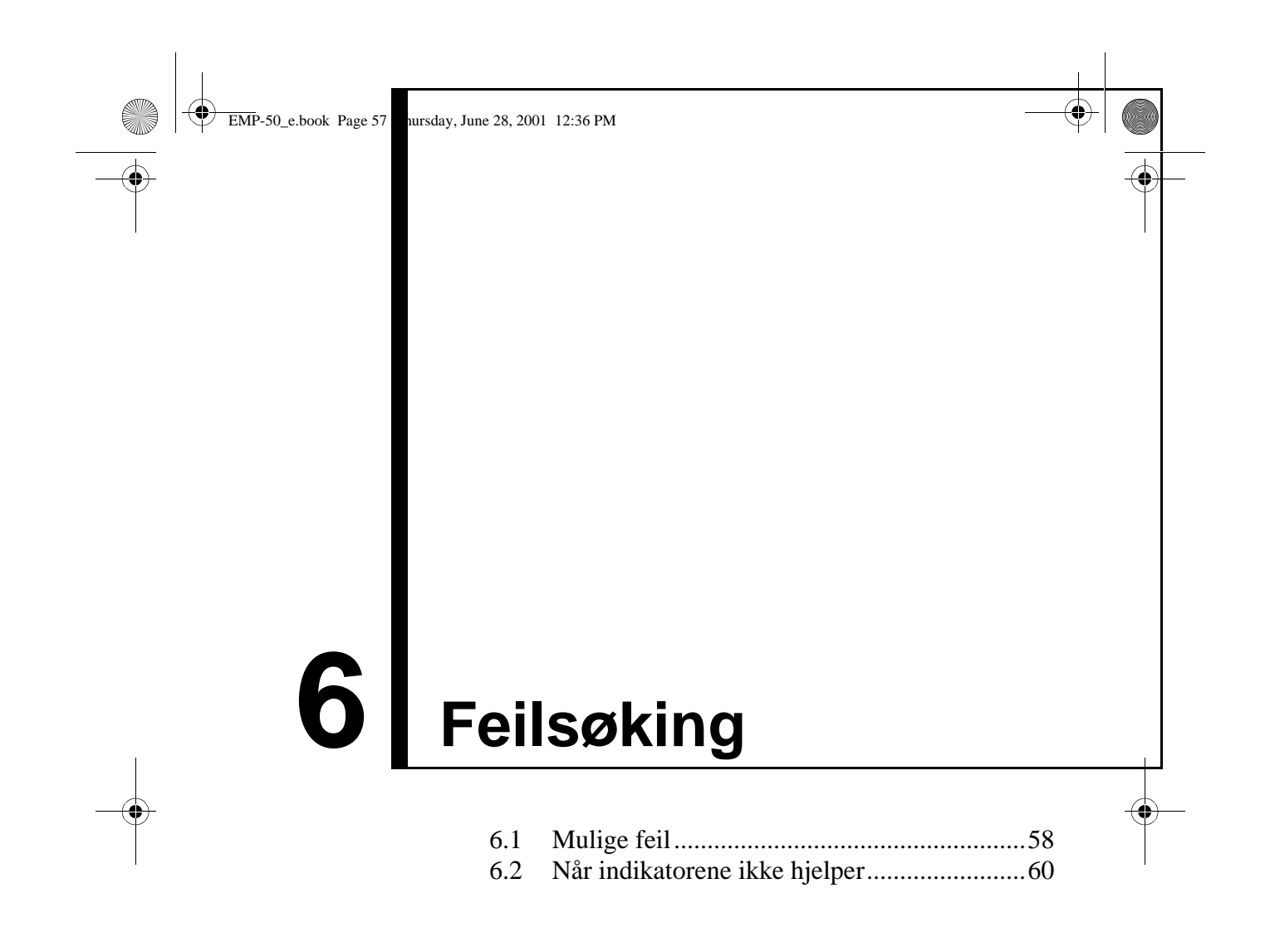

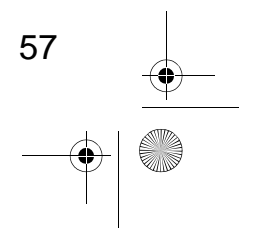

EMP-50\_e.book Page 58 Thursday, June 28, 2001 12:36 PM

# **6.1 Mulige feil**

Hvis du tror at prosjektøren har funksjonsfeil, må du først kontrollere indikatorene på enheten.

Prosjektøren har en "driftsdisplayindikator" og en "displayindikator for problem/alarm" som gir informasjon om prosjektørens status.

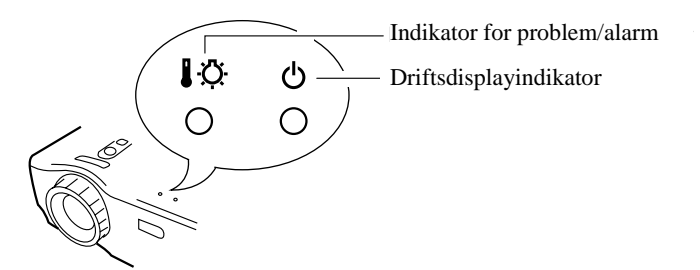

# **Driftsdisplayindikator**

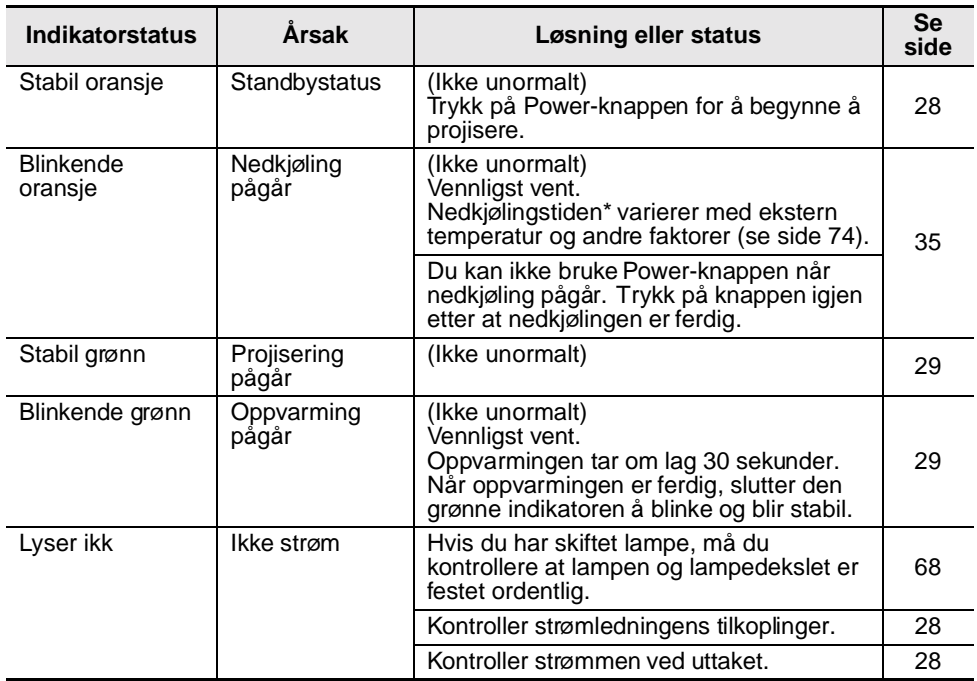

EMP-50\_e.book Page 59 Thursday, June 28, 2001 12:36 PM

# **Displayindikator for problem og alarm**

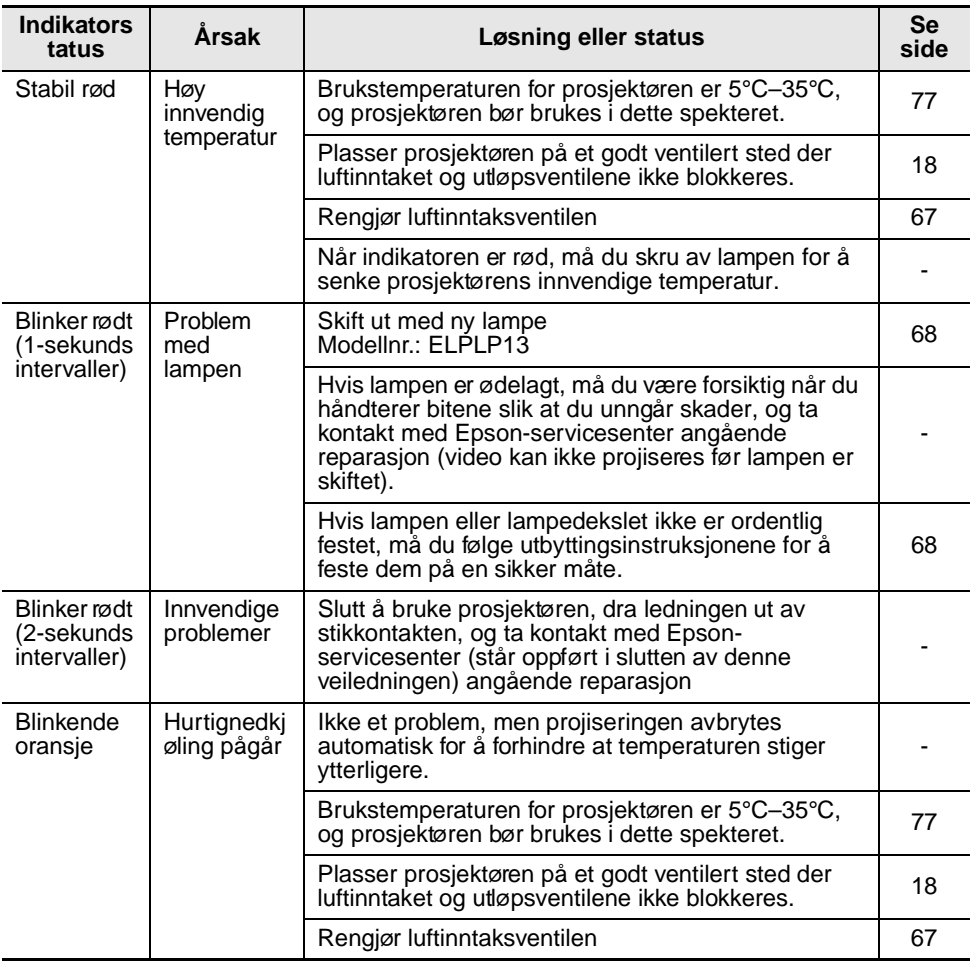

#### **Punkt:**

*• Hvis indikatoren er normal, men du har problemer med videoprojiseringen, kan du se i kapitlet "Når indikatorene ikke hjelper" på neste side*

*• Hvis indikatordisplaystatusen ikke vises i denne tabellen, kan du ta kontakt med leverandøren.*

59

EMP-50\_e.book Page 60 Thursday, June 28, 2001 12:36 PM

O

 $\overline{\bullet}$ 

# **6.2 Når indikatorene ikke hjelper**

# **Video projiseres ikke**

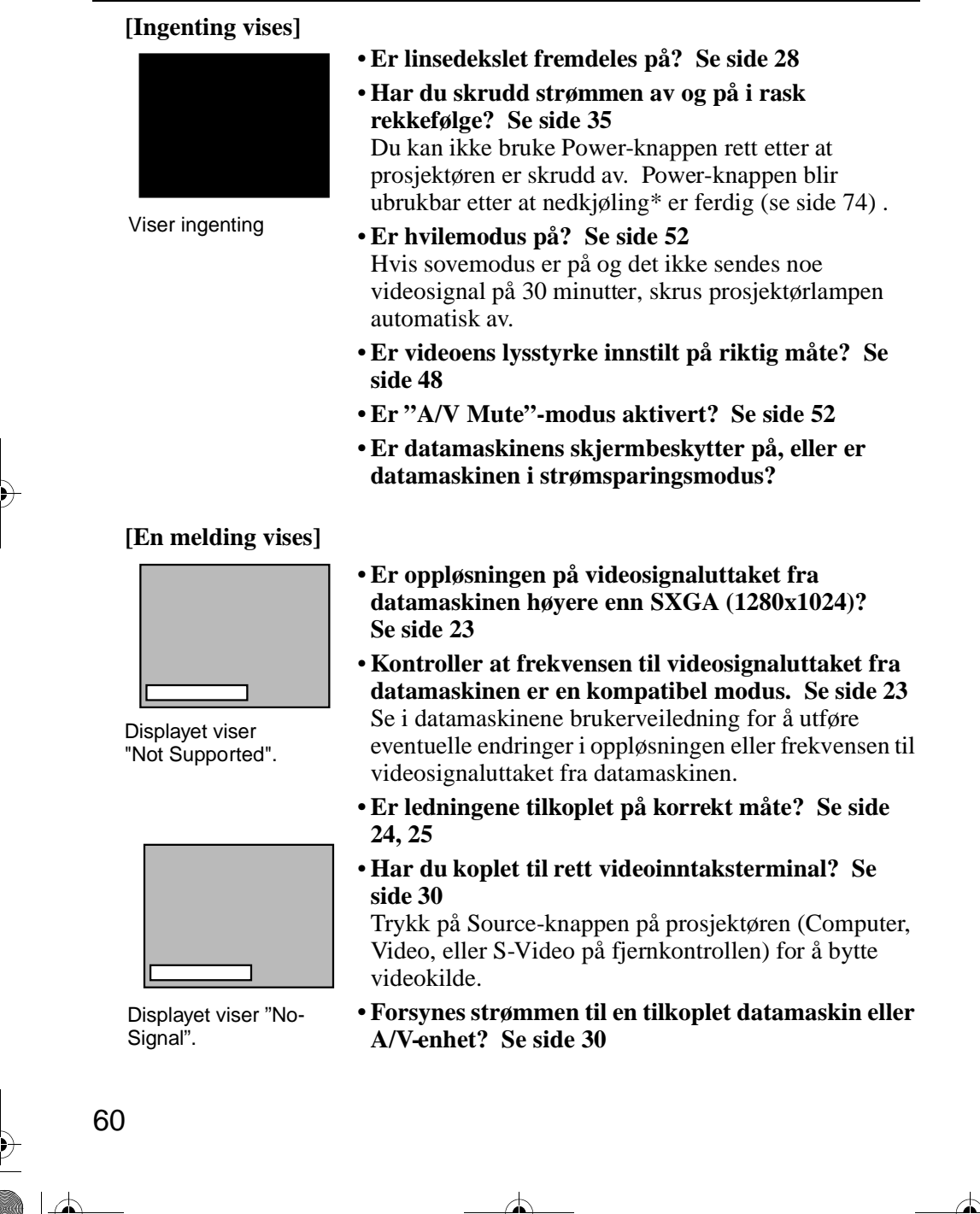

EMP-50\_e.book Page 61 Thursday, June 28, 2001 12:36 PM

- **Sendes et videosignal fra en tilkoplet datamaskin eller A/V-enhet?**
- **Når du bruker en notebook-maskin eller en integrert LCD-maskin, må videosignal sendes til prosjektøren. Se side 31**

En videosignal sendes normalt sett kun til en LCDskjerm, ikke eksternt. Bytt videosignal til eksternt uttak.

Noen datamaskinmodeller viser ikke video på en LCD-skjerm selv når videosignalet sendes ut eksternt. Gå nøye gjennom avsnittene "Gi eksternt uttak" og "Gi uttak til en monitor som er tilkoplet eksternt" i brukerveiledningen til den tilkoplede datamaskinen.

### **Bildet er uklar**

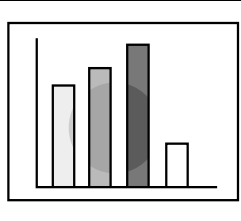

• Uskarpt bilde • Bildet er bare delvis

fokusert

tatt

- **Er fokuseringen justert ordentlig? Se side 33**
- •**Er projiseringsavstanden optimal? Se side 20** Anbefalt avstand er 1,0m—13,1m. Sett prosjektøren i dette avstandsspekteret.
- **Er linsen skitten? Se side 66**
- **Vender prosjektørstrålen direkte mot skjermen? Se side 18**
- Ikke fokusert i det hele Er linsedekslet dekket av kondensasjon? Hvis du flytter prosjektøren fra et kaldt rom til et varmt rom, dekkes linsen av kondensasjon, og bildet kan bli uskarpt. Etter en kort stund bør bildet bli normalt igjen.
	- **Trykk på Auto-knappen på fjernkontrollen. Se side 34**
	- **Har du justert Sync.\*, Tracking\* og Posistion? Se side 47, 74**

Bruk menyen til å foreta justeringer.

•**Er videosignalmodusen riktig innstilt? Se side 48** Bruk menypostene i Menu > Video > Mode for å velge et videosignalformat. Det er ikke alltid mulig å automatisk finne et videosignalinntak.

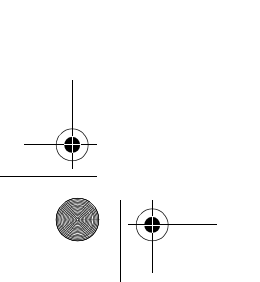

EMP-50\_e.book Page 62 Thursday, June 28, 2001 12:36 PM

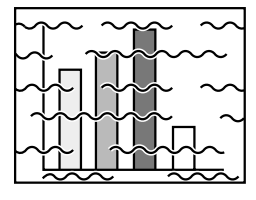

- Forstyrret bildet • Bråkete
- **Er ledningene tilkoplet på korrekt måte? Se side 24, 25**
- **Har du valgt rett oppløsning? Se side 23** Still inn datamaskinen slik at den gir et videosignal som er kompatibelt med prosjektøren. Les i datamaskinens brukerveiledning for å finne ut hvordan du skal modifisere signalet.
- **Trykk på Auto-knappen på fjernkontrollen. Se side 34**
- **Har du justert Sync.\*, Tracking\* og Posistion? Se side 47, 74**

Bruk "Menu" til å foreta justeringer.

- **Er videosignalmodusen riktig innstilt? Se side 48** Bruk menyoppføringen i Menu > Video > Mode for å velge et videosignalformat. Det er ikke alltid mulig med automatisk avlesning av et videosignal.
- **Bruker du en ledning som følgte med prosjektøren, eller en som ble kjøpe separat? Se side 72.**
- **Er ledningene for lange?** En kommersiell videosignalforsterker bør brukes med datamaskinledninger som er lengre enn 10 m.

### **Bildet forsvinner eller er for lite**

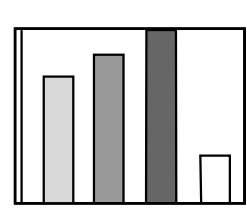

• Bildet forsvinner • For lite

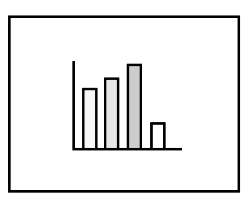

- **Har du justert "Position"? Se side 47** Bruk menypostene i Menu > Video > Position for å foreta justeringer
- **Har du valgt rett oppløsning? Se side 23** Still inn datamaskinen slik at den gir et videosignal som er kompatibelt med prosjektøren. Les i datamaskinens brukerveiledning for å finne ut hvordan du skal modifisere signalet.
- **Forandre oppløsning i notebook-typen eller den integrerte LCD-maskinen. Se side 31** Forandre oppløsningen for å gi et fullstendig LCDdisplay, eller send videosignal kun til det eksterne uttaket.

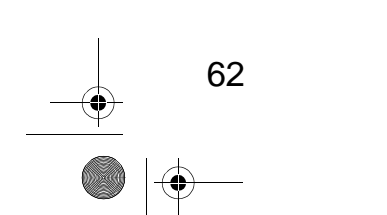

EMP-50\_e.book Page 63 Thursday, June 28, 2001 12:36 PM

# **Fargene i bildet er dårlige**

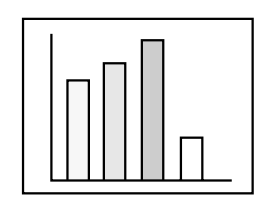

- **Er bildets lysstyrke justert på rett måte? Se side 48**
- **Er ledningene tilkoplet på rett måte? Se side 24, 25**
- **Er kontrasten justert på rett måte? Se side 48, 74**
- **Er fargen justert på rett måte? Se side 53**
- •**Er fargedybden og nyansen justert på rett måte? Se side 48**

(Det er ikke sikkert at videoens nyanse og display på en datamonitor eller LCD stemmer overens, men dette er ikke uvanlig.)

- •**Bør du skifte ut lampen? Se side 68** En lampe som nesten er utgått, kan gi mørke bilder eller dårlige nyanser, og bør skiftes ut med en ny lampe.
- •**Er innstillingen for datamaskin komponentvideosinal riktig? Se side 48** Velg rett innstilling for innsignal ved å velge Menu > Video > Input Signal.

### **Bildene er mørke**

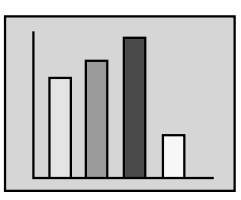

- •**Bør du skifte ut lampen? Se side 68** En lampe som nesten er utgått, kan gi mørke bilder eller dårlige nyanser, og bør skiftes ut med en ny lampe.
- **Er bildets lysstyrke justert på rett måte? Se side 48**
- **Er kontrasten justert på rett måte? Se side 48, 74**

### **Det er ikke lyd**

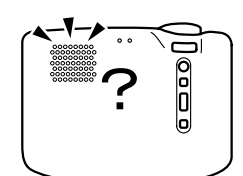

- **Er lydinngangen tilkoplet på rett måte? Se side 24**
- **Er lydutgangen tilkoplet på rett måte? Se side 27**
	- **Har du valgt videoen som har den lyden du vil sende ut? Se side 30**
	- E**r volumet satt til minimunsnivå? Se side 34**
	- •**Er A/V Mute-funksjonen på? Se side 52** A/V Mute-modus kan også være aktivt. Trykk på Volume-knappen for å deaktivere A/V Mute.
- •**Er innstillingen for lydinntak korrekt? Se side 49** Velg rett innstilling for lydsignal ved å velge Menu > Audio > Audio Input.

# **Fjernkontrollen virker ikke**

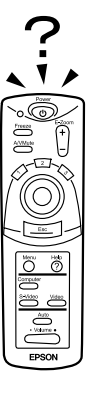

- **Er fjernkontrollens R/C On Off-bryter på? Se side 29**
- **Peker du fjernkontrollen i rett retning? Se side 15** Driftsspekteret er om lag 30° til venstre eller høyre, og om lag 15° over eller under fjernkontrollsensorene på prosjektøren.
- **Er fjernkontrollen for langt fra prosjektøren? Se side 15**
- Driftsavstand er om lag 10 m.
- **Er fjernkontrollmottakeren på prosjektør blokkert?**
- **Er fjernkontrollmottaker utsatt for direkte sollys eller sterkt lysrørlys?**
- **Er batteriene på plass? Se side 16**
- **Er batteriene utslitt? Se side 16**
- **Er batteriene satt inn på rett måte? Se side 16**

#### **Kan ikke skru av (etter å ha trykt på Power-knappen)**

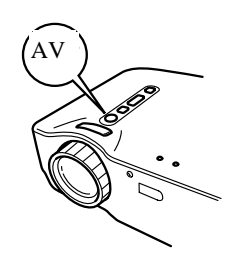

- **Driftsdisplayindikatoren forblir stabilt oransje.** Driftsdisplayindikatoren til prosjektøren er utviklet slik at den lyser selv om strømmen er slått av. Når ledningen ikke er koplet til stikkontakten, forsvinner driftsdisplayindikatoren.
- **Viften stopper ikke.** Når du har trykt på Power-knappen, og strømmen er slått av, begynner nedkjølingen\*. Se side 74 Når nedkjølingen er ferdig, blir driftsdisplayindikatoren oransje, og du bør ta ledningen av stikkontakten.
	- \* Nedkjølingstiden varierer med den eksterne temperaturen og andre faktorer.

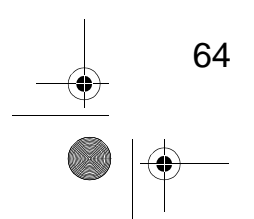

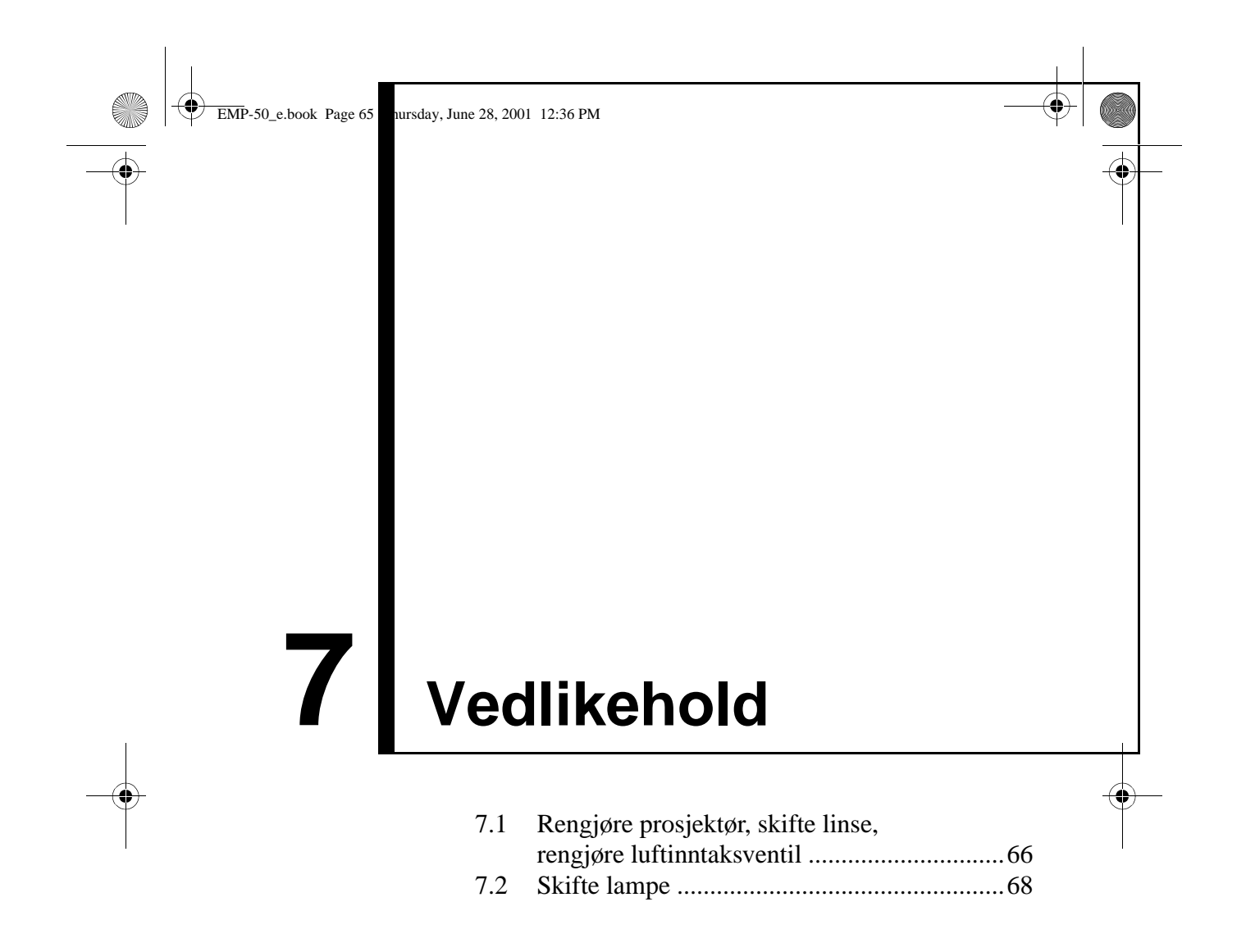

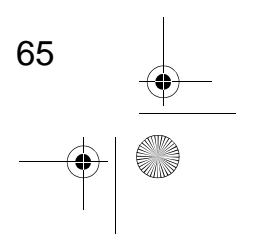

EMP-50\_e.book Page 66 Thursday, June 28, 2001 12:36 PM

# **7.1 Rengjøre prosjektør, skifte linse, rengjøre luftinntaksventil**

Rengjør prosjektøren når den er skitten eller bildeprojiseringen er dårlig. Rengjør luftinntaksventilen etter hver 100. driftstime.

#### **Advarsel:**

- *Kun utdannet servicepersonnell bør åpne prosjektørkabinettet. Prosjektøren inneholder flere høyspenningskomponenter som kan forårsake elektrisk støt. Hvis du trenger innvendig reparasjon, vedlikehold og rengjøring, bør du ta prosjektøren til en leverandør eller et Epson-servicesenter.*
- *Vær forsiktig når du håndterer støpslet og koplingsstykket. Feil bruk kan føre til brann eller elektrisk støt. Når du håndterer støpslet, må du være oppmerksom på følgende:*
- *· Ikke sett et støpsel eller koplingsstykke i en stikkontakt eller terminal hvis det er skittent eller har fremmedstoff på seg.*
- *· Sett støpslet og koplingsstykket helt inn.*
- *· Ikke dra støpslet eller koplingsstykket ut når du er våt på hendene.*

#### **Advarsel:**

- *Fjern aldri lampen rett etter bruk.*
- *· Varme kan forårsake brannskader eller andre skader.*
- *· Vent i om lag 60 minutter etter at du har slått av strømmen, og fjern lampen etter at prosjektøren er helt nedkjølt.*
- *Når du utfører vedlikehold, må du ta støpslet og koplingsstykket ut av henholdsvis stikkontakten og terminalen.*

Slå av strømmen på prosjektøren, og kople fra strømledningen før rengjøring.

### **Rengjøre prosjektørenheten**

- Tørk skitt av prosjektøren med en myk klut.
- Hvis skitten sitter fast, kan du tørke av prosjektøren med en fuktig klut som er dyppet i mildt rengjøringsmiddel og vridd ordentlig, og tørke av med en tørr klut.

Ikke bruk voks, benzen, tynningsmidler eller andre flyktige stoffer. De kan bryte ned kabinettet eller fjerne poleringen.

### **Rengjøre linsen**

66

Rengjør linsen med en lufttørker eller et spesialpapir for rengjøring av linser. Det er lett å få skraper på linsens overflate, og du bør ikke gni ned med harde objekter

EMP-50\_e.book Page 67 Thursday, June 28, 2001 12:36 PM

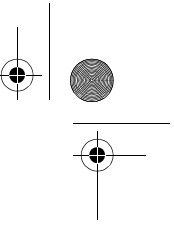

### **Rengjøre luftinntaksventilene**

Støv som har samlet seg i luftinntaksventilene forringer ventilasjonen, øker den innvendige temperaturen og kan forårsake funksjonsfeil.

For å forhindre at rusk kommer inn i luftinntaksventilene, bør du alltid plassere prosjektøren i stående posisjon med linsen vendt oppover. Bruk deretter en støvsuger eller lignende for å få vekk støv fra ventilene.

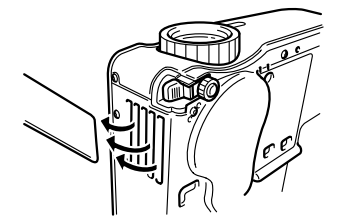

#### **Punkt:**

Når det ikke lenger er mulig å fjerne skitten fra luftinntaksventilen, er det på tide å skifte den ut. Ta kontakt med leverandøren.

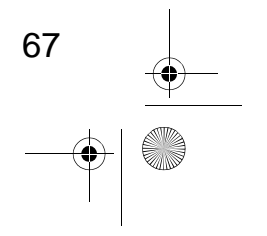

EMP-50\_e.book Page 68 Thursday, June 28, 2001 12:36 PM

# **7.2 Bytte lampe**

Skift ut lampen med en ny lampe i følgende tilfeller: Ekstra lamper er en del av ekstrautstyret (selges separat). (Modellnr.: ELPLP13)

**[Når følgende melding vises i 30 sekunder etter at projisering har begynt: "Lamp Replace. After the replacement of the lamp, reset the lamp timer under the direction in the user's manual."]**

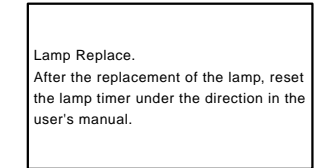

**[Når displayindikatoren for problem/alarm blinker rødt i intervaller på 1 sekund.]**

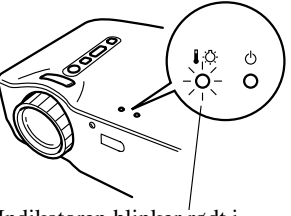

Indikatoren blinker rødt i intervaller på 1 sekund.

#### **[Når lysstyrken eller bildekvaliteten ikke er like bra som originalen.] Punkt:**

- *Hvis lampen ikke lyser, må du skifte den selv om lampens levetid ikke er utgått.*
- *For å beholde den originale lysstyrken og billedkvaliteten, må du skifte lampe så fort som mulig etter at meldingen om utskifting vises.*
- *For å beholde original lysstyrke og billedkvalitet, vises meldingene om utskifting etter om lag 2000 timer.*
- *Selv om meldingen om utskifting vises etter om lag 2000 timer, kan det være at de individuelle lampekarakteristikkene eller bruksforholdene gjør at de slutter å virker før det har gått 2000 timer. Vi anbefaler derfor at du har en ekstra lampe tilgjengelig.*
- *Du kan kjøpe ekstralamper fra en lokal Epson-forhandler.*

### **Skifte ut**

#### **Punkt:**

*• Sett i lampen på rett måte. For sikkerhets skyld blinker varselindikatoren rødt når lampedekslet åpnes, og prosjektørlampen slukkes. Hvis lampen eller lampedekslet ikke er installert riktig, lyser ikke lampen.*

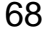

EMP-50\_e.book Page 69 Thursday, June 28, 2001 12:36 PM

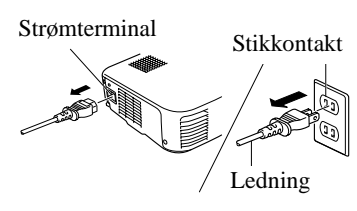

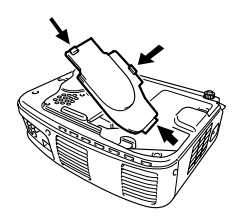

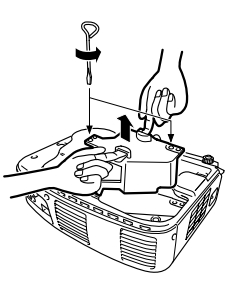

- **1.** Slå av strømmen på prosjektøren, og kople fra strømledningen når nedkjølingen\* er ferdig (se side 74). Nedkjølingstiden varierer med ekstern temperatur og andre faktorer.
- **2.** Når prosjektøren er helt nedkjølt, kan du fjerne lampedekslet.
	- Prosjektøren trenger om lag 60 sekunder på å kjøle seg ned.
	- Trykk på de to haspene og dra ut dekslet diagonalt.
- **3.** Dra lampen ut.

**4.** Sett i ny lampe.

skruene.

Bruk en skrutrekker til å løsne de to skruene som holder fast lampen, ta tak i festene og dra lampen ut.

Plasser lampen i rett posisjon, sett den slik at den får kontakt med baksiden av huset, og bruk en skrutrekker til å stramme de to

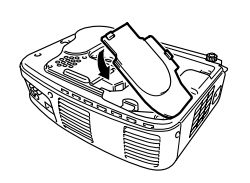

**5.** Sett lampedekslet på plass igjen. Plasser dekslet diagonalt og trykk det inn i prosjektøren til du hører at haspene klikker på plass.

Kontroller at haspene er festet.

#### **Punkt:**

*Når du har skiftet lampen, kan du bruke Aboutmenyen til å tilbakestille lampetiden til grunnverdien (se side 54).* 

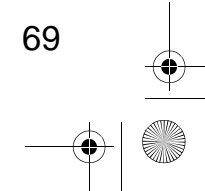

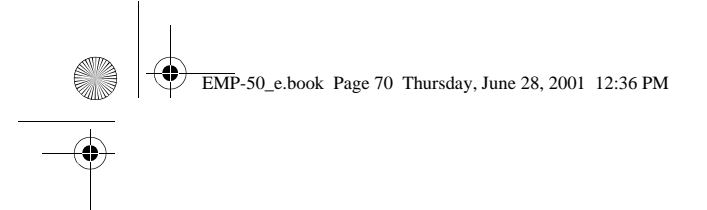

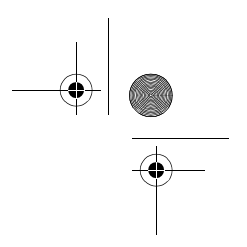

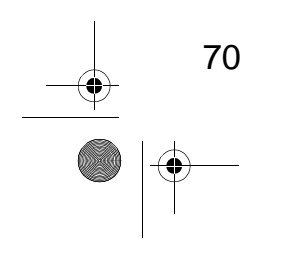

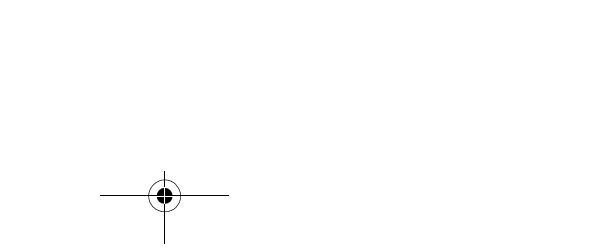

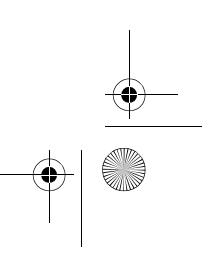
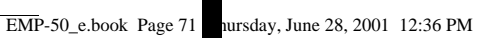

# **8 Generelle merknader**

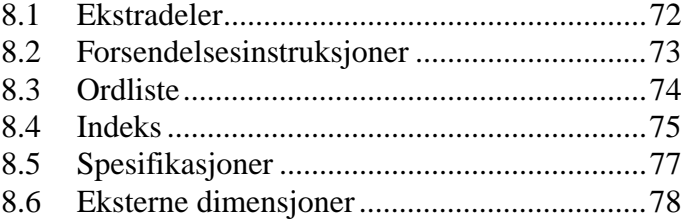

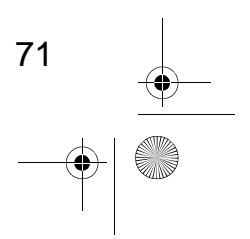

 $\spadesuit$ 

EMP-50\_e.book Page 72 Thursday, June 28, 2001 12:36 PM

### **8.1 Ekstradeler**

Følgende tilbehør er tilgjengelig. Kjøp etter behov.

- Ekstra lampe (ELPLP13) Bør kjøpes før lampens levetid er omme (skrutrekker inkludert).
- Bærbar skjer

72

- 50 tommers skjerm: ELPSC06 60 tommers skjerm: ELPSC07 80 tommers skjerm: ELPSC08
- RGB-skjøteledning ELCCB05: 5 m ELCCB10: 10 m Bruk hvis datamaskinens ledning ikke er lang nok. (For mini D-sub 15-pin/mini D-sub 15 pin)
- Myk bæreetui (ELPKS16, ELPKS24) Brukes til å transportere prosjektøren.
- PC-velger (ELPST01) Bruk når flere RGB-signalkilder brukes.
- Viser av bildepresentasjon (ELPDC01, ELPDC02, ELPDC03) Kan brukes med papir. OHP-kopi eller lysbildeprojisering.
- Datakabel ELPKC02: 1,8 m ELPKC09: 3,0 m ELPKC10: 20 m Bruk hvis datamaskinens ledning ikke er lang nok. (For mini D-sub 15-pin/mini D-sub 15 pin)
- Mac adaptersett (ELPAP01) Brukes for å kople prosjektøren til en Macintosh-maskin.
- Komponentvideokabel (ELPKC19: 3,0 m) (For Mini D-Sub 15-pin/RCA)
- D-terminalkabel (ELPKC22: 3,0 m) (For D-sub 15/D terminal)

EMP-50\_e.book Page 73 Thursday, June 28, 2001 12:36 PM

## **8.2 Forsendelsesinstruksjoner**

Prosjektøren har en mengde glassdeler og andre skjøre komponenter. Når du sender prosjektøren din, må du ta følgende forholdsregler for å unngå at den blir skadet på grunn av støt.

#### **Sende til produsent for reparasjon**

- Bruk den opprinnelige forsendelsesboksen.
- Hvis du ikke har den opprinnelige forsendelsesboksen, må du beskytte prosjektøren mot støt under forsendelsen ved å pakke den inn i

støtabsorberende materiale, og plassere den i en slitesterk pappeske.

#### **Bære for hånd**

- Bruk en myk bæreveske (modellnr.: ELPKS16 eller ELPKS24).
- Ved flyreiser, bør du ta prosjektøren som håndbagasje.
- \* Kjøperen bør huske at garantien ikke dekker funksjonsfeil som oppstår under transport.

73

EMP-50\_e.book Page 74 Thursday, June 28, 2001 12:36 PM

## **8.3 Ordliste**

**Cardinal** 

Denne ordlisten gir en kort forklaring av termer som brukes i denne veiledningen, men som ikke er forklart i teksten, eller som er vanskelige å forstå. Hvis du trenger mer informasjon, kan du se i andre publikasjoner.

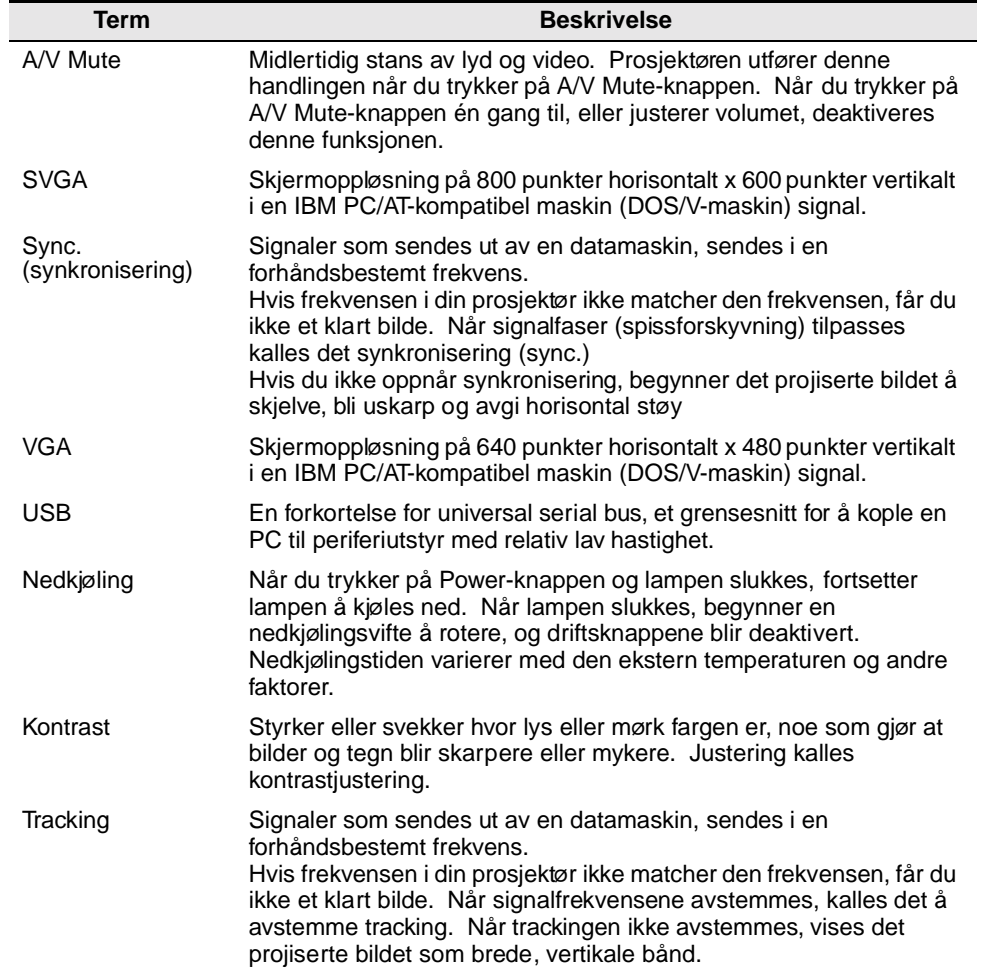

74

EMP-50\_e.book Page 75 Thursday, June 28, 2001 12:36 PM

## **8.4 Indeks**

#### **[A]**

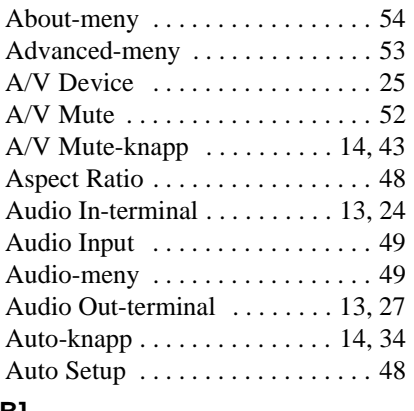

#### **[B]**

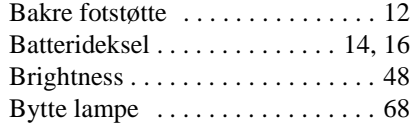

#### **[C]**

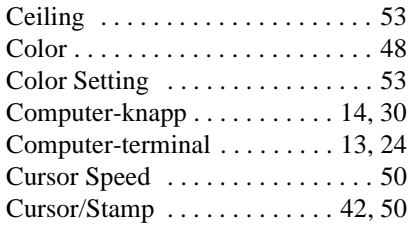

## **[D]**

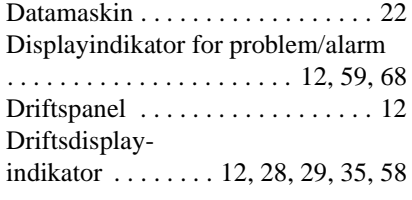

#### **[E]**

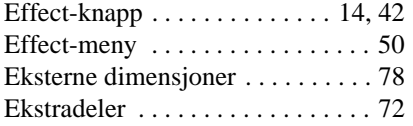

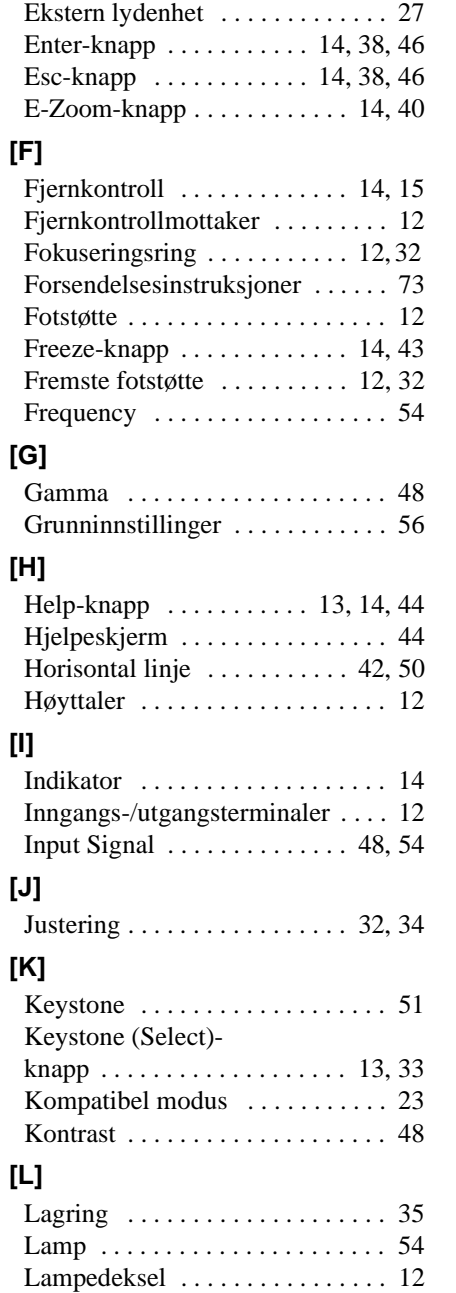

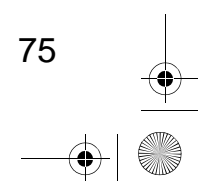

Q

 $\overline{\bullet}$ 

 $\begin{array}{c|c}\n\hline\n\text{EMP-50_e.} & \text{PDE} \\
\hline\n\end{array}$  EMP-50\_e.book Page 76 Thursday, June 28, 2001 12:36 PM

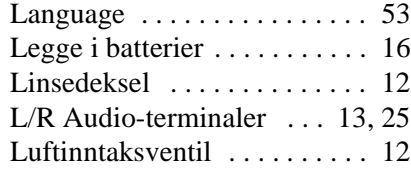

#### **[M]**

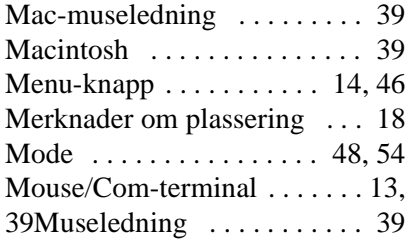

#### **[N]**

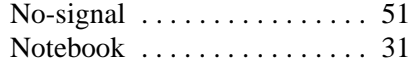

#### **[P]**

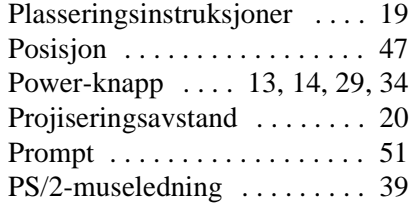

#### **[R]**

76

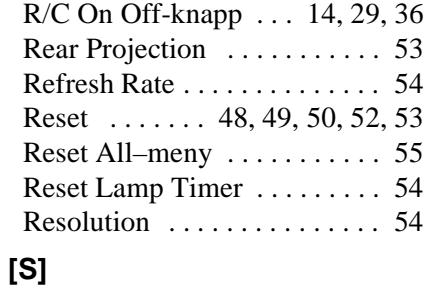

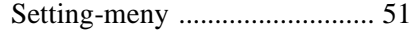

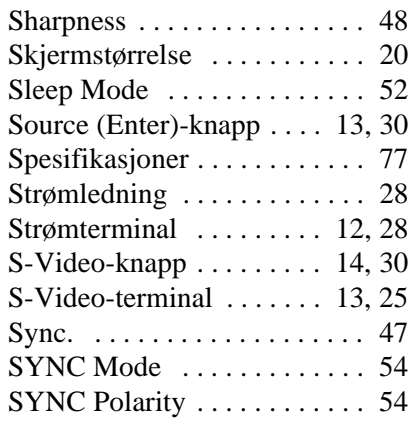

#### **[T]**

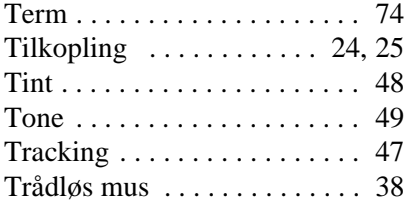

#### **[U]**

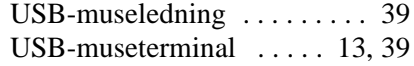

#### **[V]**

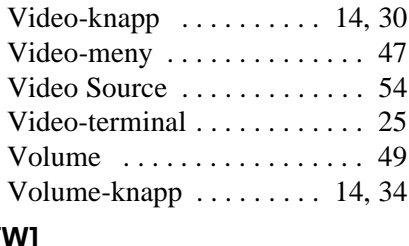

#### **[W]**

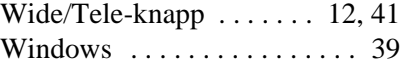

EMP-50\_e.book Page 77 Thursday, June 28, 2001 12:36 PM

**O** 

 $\frac{1}{\sqrt{2}}$ 

 $\overline{\bigoplus}$ 

## **8.5 Spesifikasjoner**

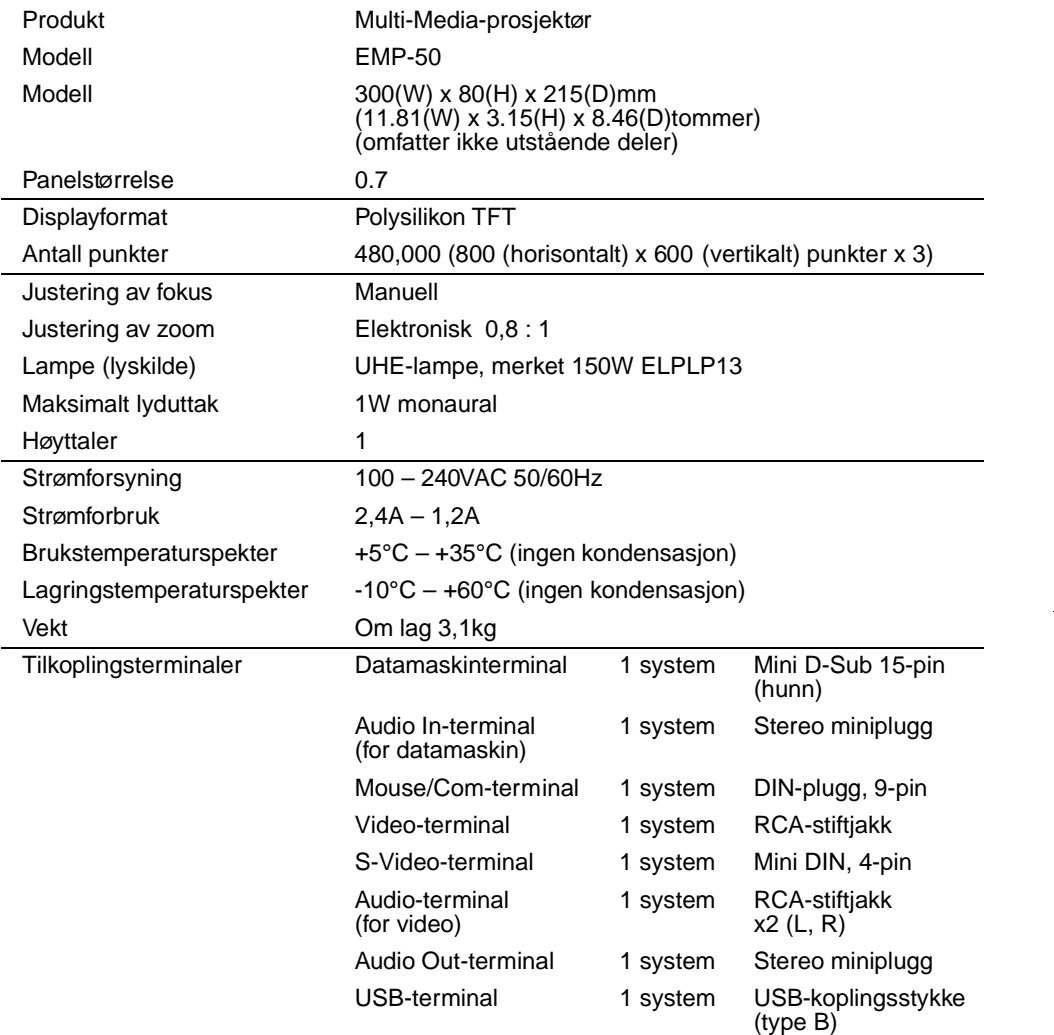

Spesifikasjonene kan endres uten varsel.

77

EMP-50\_e.book Page 78 Thursday, June 28, 2001 12:36 PM

E

 $\overline{\bigcirc}$ 

## **8.6 Eksterne dimensjoner**

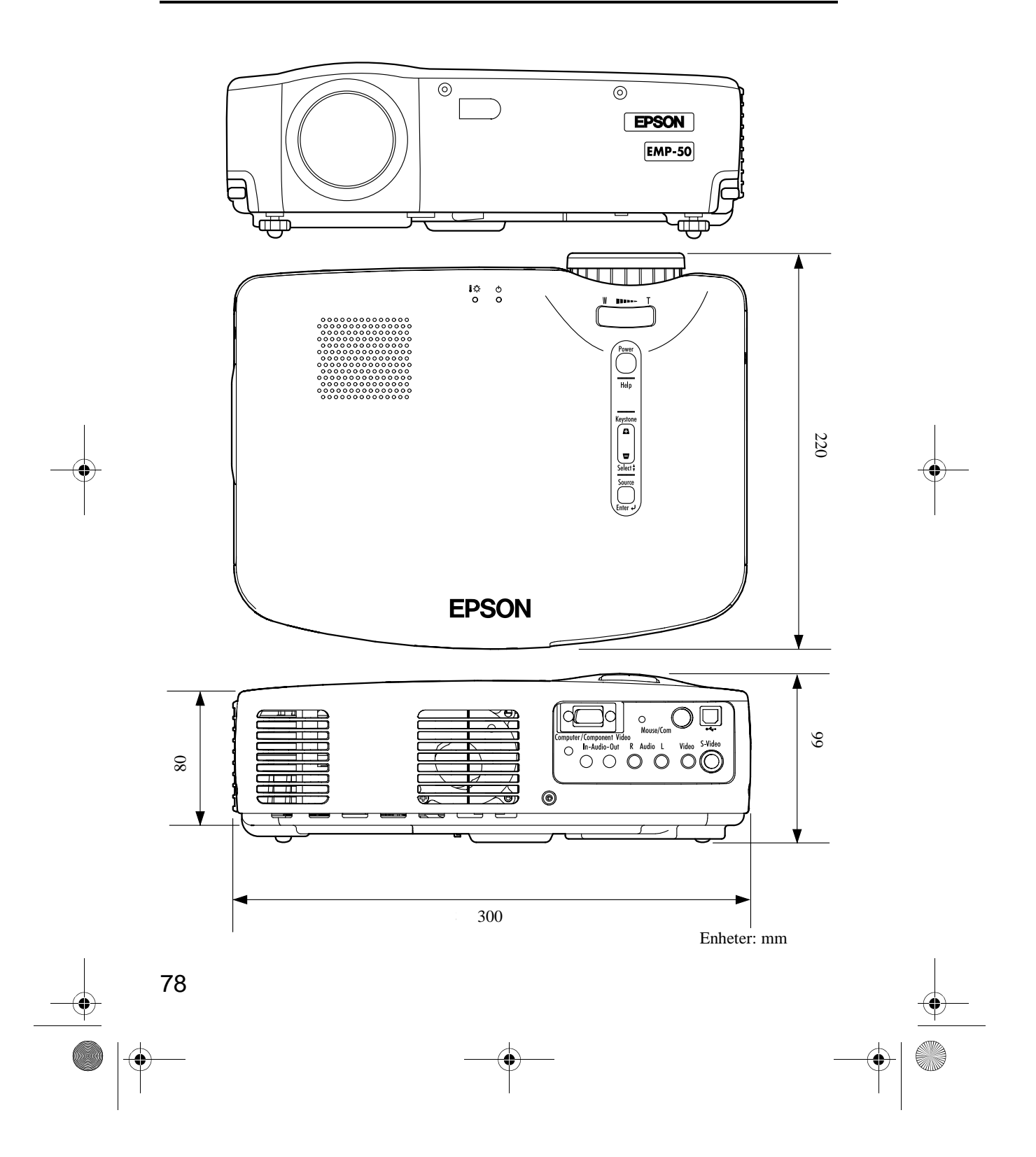

EMP-50\_e.book Page 79 Thursday, June 28, 2001 12:36 PM

#### **SAMSVARSERKLÆRING**

ifølge ISO/IEC Guide 22 og EN 45014

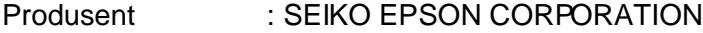

Adresse : 3-5, Owa 3-chome, Suwa-shi, Nagano-ken 392-8502 Japan

Representant : EPSON EUROPE B.V. Adresse : Entrada 701, 1096 EJ Amsterdam, Nederland

Erklærer at produktet

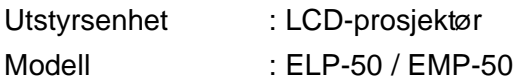

Samsvarer med følgende direktiv(er) og norm(er)

**Direktiv 89/336/EF**

: EN 55022 : EN 55024

**Direktiv 73/23/EF**

: EN 60950